# 2023年度湖南省"楚怡杯"职业院校技能竞赛

# 赛项规程

### 一、赛项名称

1. 赛项名称: 大气环境监测与治理技术

2.赛项组别:高职高专组

3.赛项归属:资源环境与安全大类

### 二、竞赛内容

本赛项竞赛内容包括大气治理工程方案设计、烟气监测与系统运维、职业素养三 部分内容。其中,大气治理工程方案设计部分占权重30%,烟气监测与系统运维占权重 70%。在一个公共的大气环境监测与治理技术综合实训平台上进行,通过大气治理工程 方案设计,完成工艺比选、图纸设计、电气原理图设计、程序设计、安全生产与应急 处置等工作内容;针对烟气监测,完成烟气除尘系统和烟气脱硫系统的部件安装、管 路连接、安装调试、运行维护、故障排除、pH 在线监测、二氧化硫在线监测、氮氧化 物在线监测、一氧化碳在线监测、氧气在线监测、粉尘颗粒物监测、烟尘采样,以及 触控一体机和配电柜的上电运行操作等内容。

## 1.大气治理工程方案设计

(1)工艺比选,包括烟气除尘及脱硫系统的常见工艺,设备的选型等相关知识。

 (2)工程图纸设计,包括工艺流程图、部件结构图、采样点分布图等识读与绘制, 并完善设计计算。

(3)电气原理图设计,包括基础电路与控制电路等。

(4)控制程序设计,包括大气污染控制系统的解读与设计等。

 (5)安全生产与应急处理,包括烟气处理系统过程中存在的危险源及识别,操作 要点、了解实训过程中危险品泄漏应急预案,能及时报告、报警、并实施个人防护。

### 2. 烟气监测与系统运维

(1)系统部件、管道、传感器安装连接:烟气处理系统部件、管道、传感器安装 连接,包括发尘系统、布袋除尘器系统、湿法脱硫系统的安装连接,烟气处理系统硬 管管路、气管管路的连接,传感器安装。

(2)系统电源线路连接:完成烟气处理系统电源线路连接,包括动力系统线路、 传感器系统线路的连接。

(3)系统调试:完成烟气处理系统调试,包括电源系统、动力系统调试,以及系 统参数的设置。

(4)系统整体运行:完成设备整体运行,包括模拟气源、脱硫碱液的配制,锅炉 系统、布袋除尘器系统、脱硫系统、吸附柱系统等的运行及维护。

(5)系统数据监测:完成烟气处理系统污染因子监测,包括、温湿度指标、烟气 流量、颗粒物、二氧化硫、氮氧化物、一氧化碳、烟气黑度、汞及其化合物、大气污 染基准含氧量、二氧化碳等的监测。

### 三、竞赛方式

1.2人团体竞赛。

2.竞赛采用方案设计、技能操作相结合的方式分别组织。方案设计竞赛项目在计 算机教室进行,由每位选手独立完成方案设计竞赛项目任务书给定的任务;技能操作 竞赛项目在指定场地大气环境监测与治理技术综合实训平台上进行,由 2 名选手合作 完成技能竞赛任务书给定任务。

# 四、竞赛时量

本赛项竞赛项目包括大气治理工程方案设计、烟气监测与系统运维两部分,总时 长为270分钟。详见表1。

| 竞赛内容       | 竞赛时间 (min) |
|------------|------------|
| 大气治理工程方案设计 | 90         |
| 烟气监测与系统运维  | 180        |

表1 竞赛时间分配表

#### 五、名次确定

大气治理工程方案设计满分为100分,参赛队竞赛成绩取两名选手的平均得分,保 留两位小数;烟气监测与系统运维满分为100分,参赛队竞赛成绩取裁判的平均分,保 留两位小数。以竞赛总成绩从高到低排序确定名次,总成绩为两个部分的加权平均(保 留两位小数)。

竞赛成绩相同时,以完成总时间较短者名次列前;竞赛成绩、完成竞赛任务用时 均相同时,按大气治理工程方案设计平均成绩高者名次列前。

# 六、评分标准与评分细则

竞赛评分标准详见表2,评分细则详见表3。

| 模块             | 权重     | 项目指标               | 占比  | 评分方式 |  |
|----------------|--------|--------------------|-----|------|--|
| 大气治理工程方<br>案设计 | $30\%$ | 1. 工艺比选            | 25% |      |  |
|                |        | 2. 工艺图纸设计          | 25% | 客观评分 |  |
|                |        | 3. 电气原理图设计         | 15% |      |  |
|                |        | 4. 控制程序设计          | 20% |      |  |
|                |        | 5. 安全生产与应急处理       | 15% |      |  |
| 烟气监测与系统        | 70%    | 1. 系统部件、管道、传感器安装连接 | 25% | 主观+  |  |
| 运维             |        | 2. 系统电源线路安装连接      | 10% | 客观评分 |  |

表2 评分标准

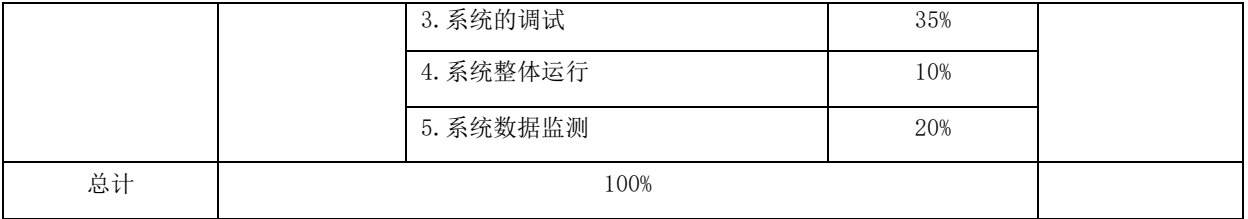

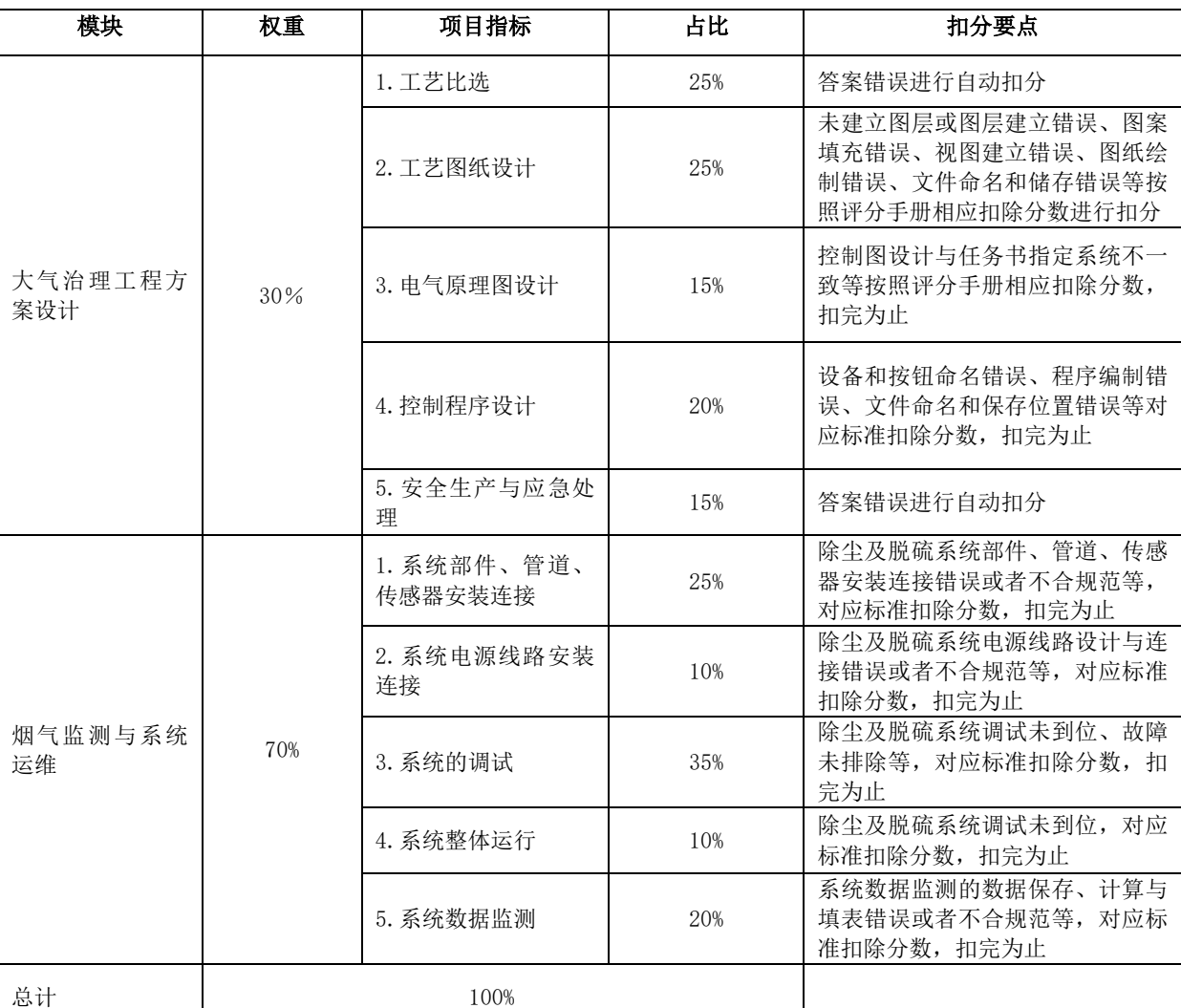

#### 表3 评分细则

# 七、赛项相关设施设备技术参数

# 1.技术平台

技术平台采用大气环境监测与治理技术综合实训平台,包括大气环境在线监测、 旋风除尘工艺、袋式除尘工艺、烟气脱硫工艺、活性炭吸附技术、烟道及烟囱的取样 检测技术、自动化控制技术等。技术平台配置见表 4, 配套工具明细见表 5, 竞赛软 件名称版本见表 6。

竞赛平台、软件、计算器、工量具、玻璃仪器、耗材、安全帽、护目镜、防护手 套、工作服、防尘口罩由比赛现场统一提供。

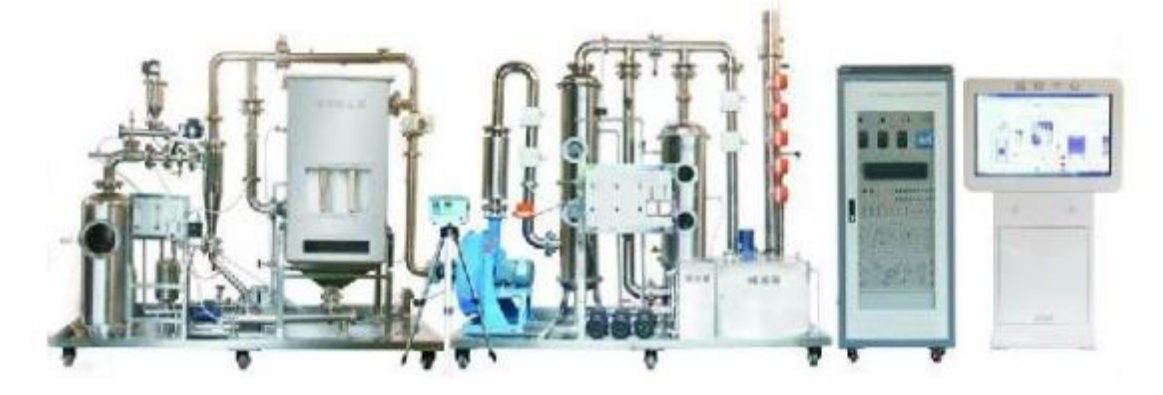

#### 表 4 技术平台组成明细

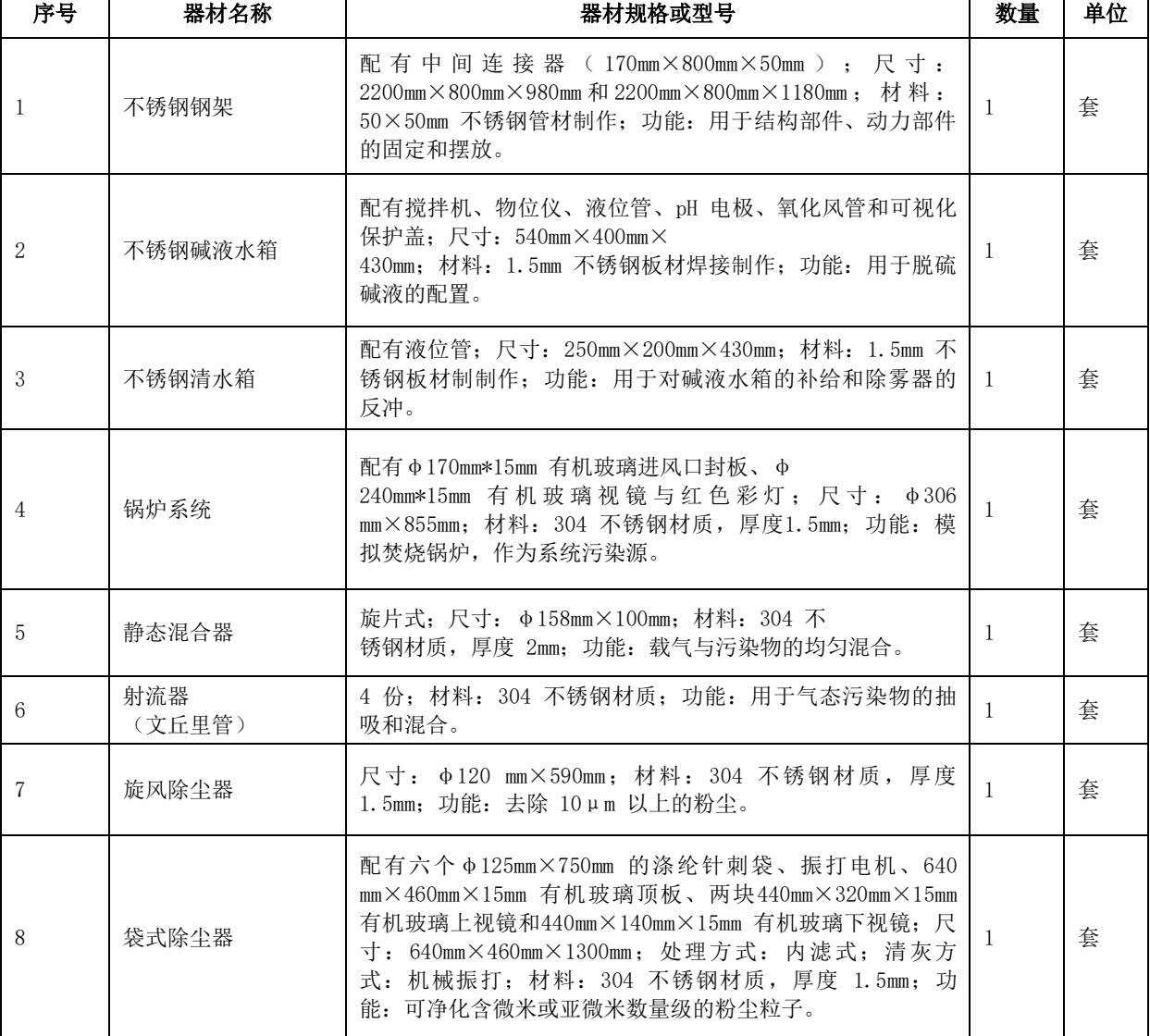

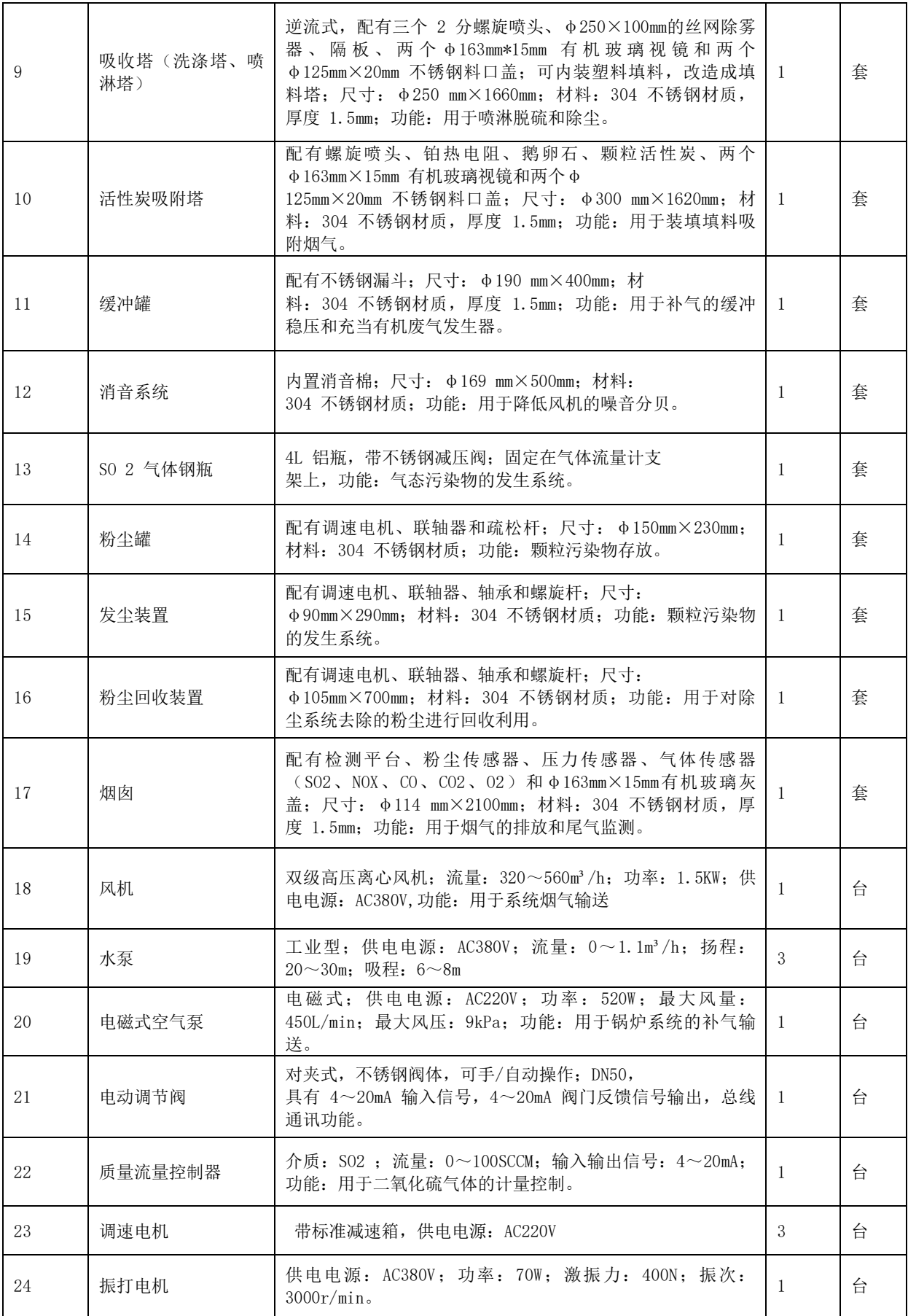

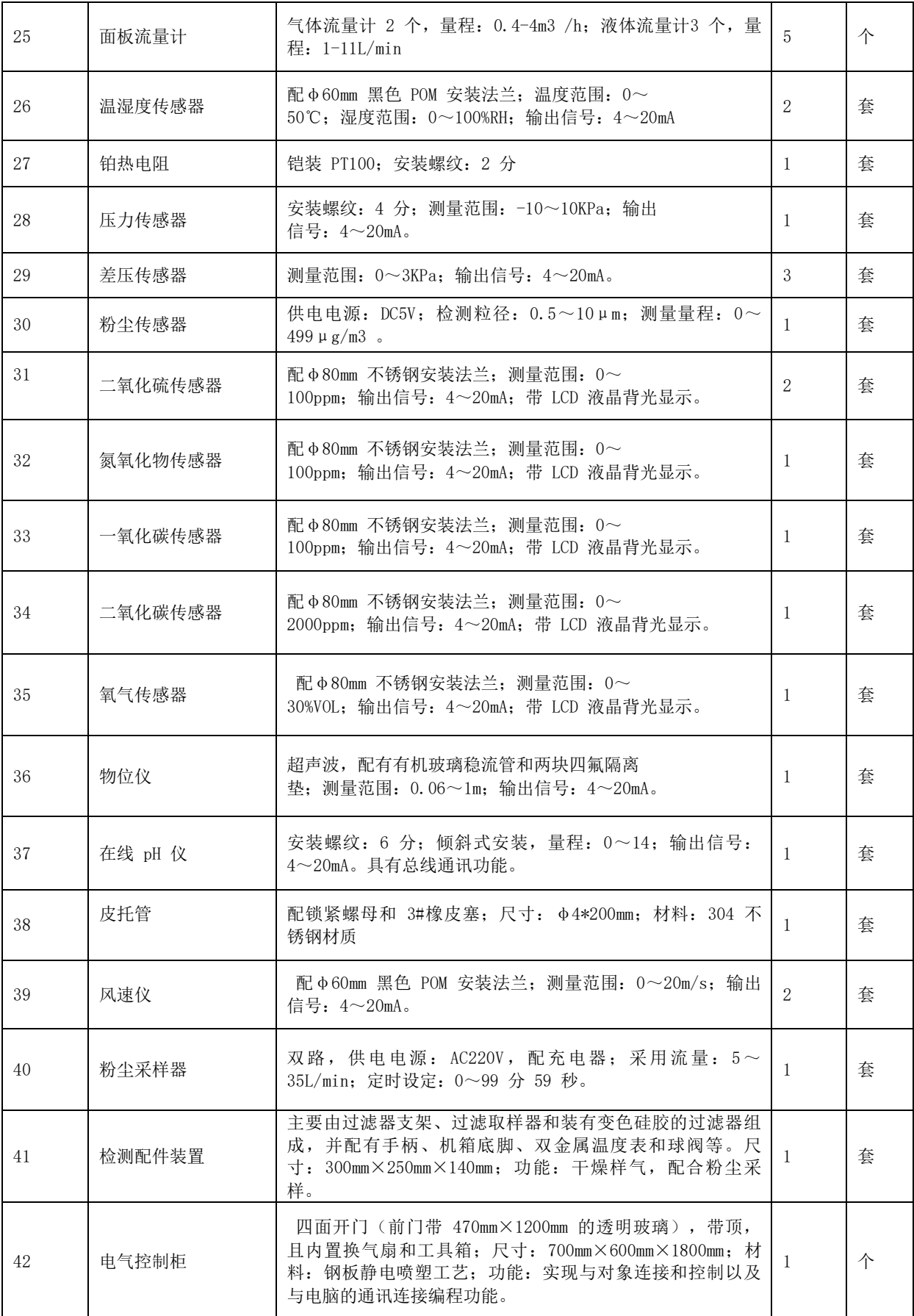

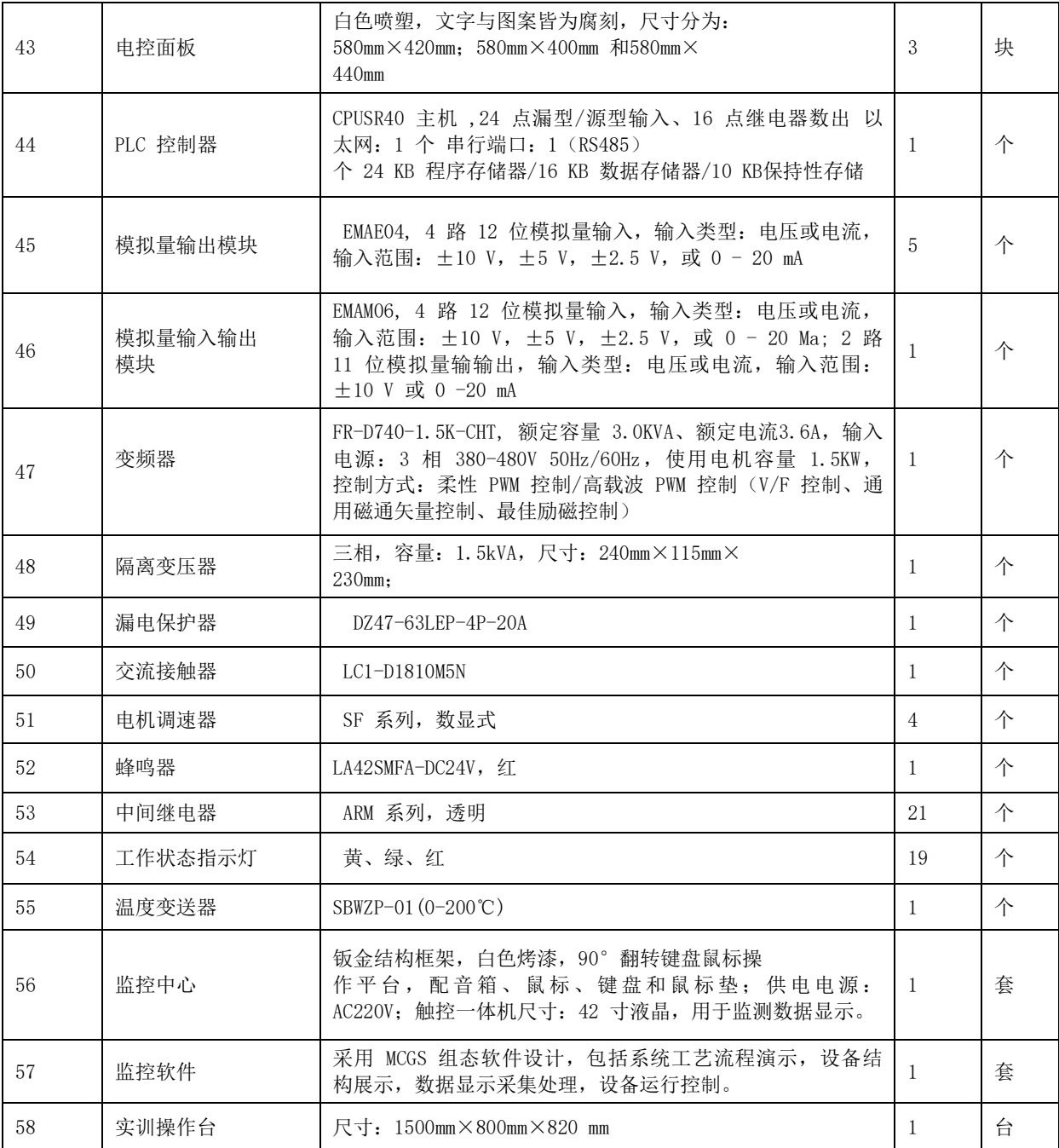

#### 表5 配套工具明细

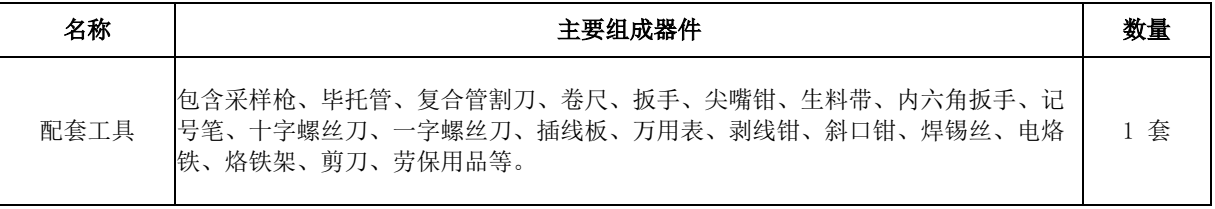

#### 表6 竞赛软件名称版本

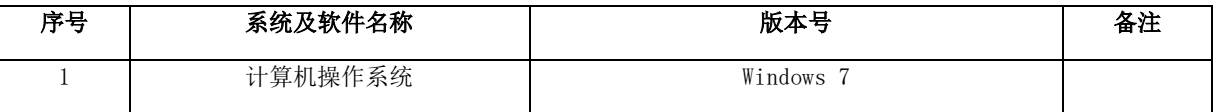

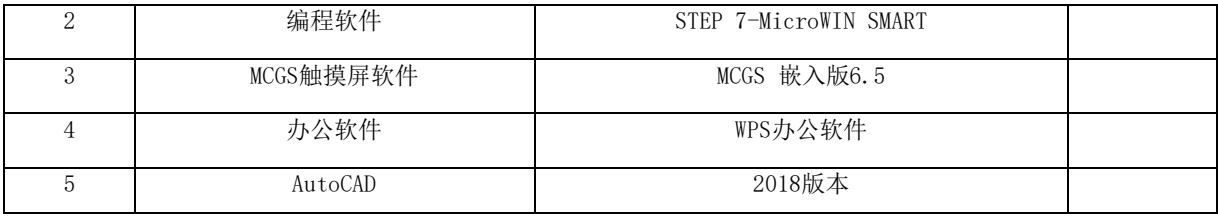

备注:具体设备由赛点提供。

# 八、选手须知

# 1.选手自带工(量)具及材料清单:

选手自带三防安全鞋(防触电、防砸、防穿刺),无需自带工(量)具及材料。

# 2.主要技术规范及要求

# (1)专业教学要求

竞赛项目符合高职大气环境监测与治理技术相关专业实训教学内容的需求,满足 高职环境类相关专业所规定的教学内容中涉及大气污染控制技术、大气环境监测技术、 烟气除尘技术、烟气脱硫技术等方面的知识和技能要求。

# (2)行业、职业技术标准

竞赛实施要求遵循如下规范:

锅炉大气污染物排放标准 GB13271-2014;

锅炉烟尘测试方法 GB5468-1991;

固定污染源排气中颗粒物测定与气态污染物采样方法GB/T16157(附2017年第1号修 改单)

固定污染源排气中氮氧化物的测定 紫外分光光度法 HJ/T42-1999 固定污染源排气中氮氧化物的测定 盐酸萘乙二胺分光光度法 HJ/T 43-1999 固定污染源排气中二氧化硫的测定 碘量法 HJ/T 56-2000 固定污染源排气中二氧化硫的测定 定电位电解法HJ57-2017 固定污染源监测质量保证与质量控制技术规范( 试行) HJ/T373-2007 固定源废气监测技术规范 HJ/T 397-2007 固定污染源排放烟气黑度的测定 林格曼烟气黑度图法 HJ/T398-2007 固定污染源废气 汞的测定 冷原子吸收分光光度法(暂行)HJ543-2009 固定污染源废气 二氧化硫的测定 非分散红外吸收法 HJ629-2011 固定污染源废气中氮氧化物的测定 非分散红外吸收法 HJ692-2014 固定污染源废气中氮氧化物的测定 定电位电解法HJ693-2014 污染源自动监控管理办法(国家环境保护总局令第28号) 环境监测管理办法(国家环境保护总局令第39号) 烟尘采样器技术条件 HJ/T48-1999 烟气采样器技术条件 HJ/T 47-1999 环境空气颗粒物(PM10和PM2.5)连续自动监测系统技术要求及检测方法HJ 653-

2013(附2018年第1号修改单)

环境空气质量标准 GB 3095-2012 (附2018年第1号修改单) 电气装置安装工程电缆线路施工及验收标准 GB50168-2018 工业废气治理工国家职业技能标准(职业编码:6-28-02-05)

### 3.选手注意事项

(1)参赛选手报到后,凭身份证领取参赛证,并核实选手参赛资格。参赛证为选 手参赛的凭据。参赛选手一经确认,中途不得任意更换,否则以作弊论处,其个人不 得参与名次排名。

(2)参赛选手应持参赛有效证件,按竞赛顺序、项目场次和竞赛时间,提前 30 分钟到各考核项目指定地点接受检录、抽签决定竞赛赛位号等。

(3)检录后的选手,应在工作人员的引进下,提前 15 分钟到达竞赛现场,从竞 赛计时开始,选手未到即取消该项目的参赛资格。

(4)参赛选手进入赛场,应佩戴参赛证,并根据竞赛项目要求统一着装, 做到 衣着整洁,符合安全生产及竞赛要求。

(5)参赛选手应认真阅读各项目竞赛操作须知,自觉遵守赛场纪律,按竞赛规则、 项目与赛场要求进行竞赛,不得携带任何书面或电子资料、U 盘、手机等电子或通讯 设备进入赛场,不得有任何舞弊行为,否则视情节轻重执行赛场纪律。

(6)竞赛期间,竞赛选手应服从裁判评判,若对裁判评分产生异议,不得与裁判 争执、顶撞,但可于规定时限内由领队向赛项监督仲裁工作组提出书面监督仲裁申请; 由赛项监督仲裁工作委员会调查核实并处理。

(7)不服从裁判、工作人员、扰乱赛场秩序、干扰其他参赛选手比赛情况,裁判 组应提出警告。累计警告 2 次或情节特别严重,造成竞赛中止的,经裁判长裁定后中 止比赛,并取消参赛资格和竞赛成绩。

(8)竞赛过程中,产生重大安全事故、或有产生重大安全事故隐患,经裁判员提 示无效的,裁判员可停止其比赛,并取消参赛资格和竞赛成绩。

(9)竞赛过程中,出现赛项规程所规定的取消比赛资格的行为,裁判员可停止其 比赛,并取消参赛资格和竞赛成绩。

(10)参加技能操作竞赛的选手如提前完成作业,选手应在指定的区域等待,经 裁判同意方可离开考场。

(11)竞赛过程中如因竞赛设备或检测仪器发生故障,应及时报告裁判, 不得私 自处理,否则取消本场次比赛资格。

### 4.竞赛直播

1.赛点提供全程无盲点录像。

2.可在赛点指定区域通过网络监控观摩比赛。

# 九、样题(竞赛任务书)

# **2023**年度"楚怡杯"湖南省职业院校技能竞赛 高职高专组资源环境与安全类大气环境监测与治理技术赛项 **[**时量:**90**分钟,试卷号: **]**

(样卷)

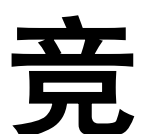

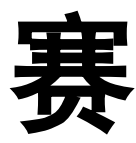

任

务

书

场次号:机位号(工位号、顺序号): **2022**年月日

# 1、主要事项

1. 任务完成总分为100分,任务完成总时间为90分钟。

2. 参赛队应在90分钟内完成任务书规定内容。比赛时间到,比赛结束,选手应立 即停止操作,根据裁判要求离开比赛场地,不得延误。

3.竞赛试题包含文字及附图、附表。如出现缺页、字迹不清等,立即向裁判提出 更换。

4.在计算机上完成的各种图形文件、系统生成的运行记录或程序文件必须存储到 指定的U盘及文件夹下。

5.选手提交的试卷用工位号标识,不得出现身份信息。

6.工作任务由选手自由分配按时完成。

7.比赛中如出现下列情况时另行扣分:

(1)在完成工作任务过程中,在任务书上做记号,一处扣10分。

(2)保存到U盘中文件做记号,则扣20分。

(3)比赛过程中,故意敲打键盘、鼠标、计算机等不文明行为,一次扣5分。

(4)扰乱赛场秩序,干扰裁判的正常工作扣10分,情节严重者,经执委会批准, 由裁判长宣布,取消参赛资格。

8.任务书中需裁判确认的部分,参赛选手须先举手示意,由裁判签字确认后有效。 9.记录附表中数据用黑色水笔填写,表中数据文字涂改后须经裁判确认。

10.以上所有扣分项均必须经过裁判长确认方可扣分。

# 2、任务指引

## 一、工艺比选

#### 1-1、不定项选择题(单选20题,多选10题)

1. 催化转化法夫除大气污染物时, 影响床层阻力的关键因素是()

A. 催化剂密度和孔隙率 B. 催化剂的粒径和床层截面积

C.催化剂的比表面和床层高度 D.催化剂的平均直径和密度

2.采集烟尘用的采样嘴入口角度应( )45。。

A. 小于 B. 大于 C. 不小于 D. 不大于

3.采集烟尘用的采样嘴入口直径应不小于( )5mm。

A.3 B.4 C.5 D.6

4.S型皮托管在测定中的误差( )标准皮托管。

A.小于 B.大于 C.等于 D.不确定

5.下面不是影响烟气抬升高度的因素是( )

A. 烟气温度 **B. 周围大气温度** 

C. 云量 **D. 烟气释热**率

6. 采集烟尘样品时, 采样断面与弯头等的距离至少是烟道直径的() 倍, 并 应增加测点数量。

A.1 B.1.5 C.3 D.6

7.当除尘器的气密性不够理想时,除尘器出口的过剩空气系数与进口相比将( )。

A.增加 B.降低 C.不变 D.不确定

8.从烟道中抽取一定体积的烟气,使之通过吸湿管,根据吸湿管的增重,可确定 己知体积烟气中的水分量,这种测定烟气含湿量的方法称为()。

A.重量法 B.冷凝法 C.干湿球法 D.气压法

9. 测定大气中NO2时, 需要在现场同时测定气温和气压, 其目的是()

A. 了解气象因素 **B.** 9. 换算标况体积

C.判断污染水平 D.以上都对

10.工业废气中含有的污染物是各种各样的,按其存在的状态可分为两大类:( )

A.一类是气溶胶,另一类是颗粒物。

B. 一类是气体物质, 另一类是存在于气体中而形成气溶胶的颗粒物。

C.一类是无害气体胶,另一类是颗粒物。

D. 一类是有害气体胶,另一类既含有气态污染物,又含有颗粒物, 例如燃料燃烧 废气。

 $11.$  SO<sub>2</sub>、NO<sub>x</sub>、NO<sub>2</sub>、CO取日平均值时,每日至少有()的小时的采样时间数据统计

有效。

A.6 B.12 C.18 D.24

12. 采用湿式()的脱硫工艺,也可以同时夫除烟气中的大部分氮氧化物。

A.石灰/石灰石法 B.双碱法 C.氯酸钾法 D.氧化镁法

 $13.$  SO<sub>2</sub>、NO<sub>x</sub>、NO<sub>2</sub>、CO取1小时平均值时,每小时至少有()分钟的采样时间数据 统计有效。

A.50 B.30 C.45 D.60

14.还原型空气污染物主要是( )。

A.一次性污染物 B.二次污染物 C.一次污染物和二次污染物 D.不确定

15.以下属于大气中二次污染物的是( )。

A.二氧化硫 B.硫酸盐 C.一氧化碳 D.二氧化碳

16.用皂膜流量计校准流量计时,主要的误差来源是时间的测量,因此要求皂膜有 足够的时间通过刻度区。皂膜上升的速度不宜超过 ( )cm/s。

A.3 B.4 C.5 D.6

17. 流化床燃烧脱硫常用的脱硫剂是()

A. 烧碱或蒙托石 B. 纯碱和或高岭土

C.氧化铝或氧化硅 D.石灰石或白云石

18.大气污染监测的采样位置应优先选择在( )管段。

A.垂直 B.水平 C.水平或垂直均可 D.不确定

19.STEP 7-Micro/WIN SMART软件需通过以太网与SMART CPU相连,该软件一次可 监控( )CPU。

A.一个 B.二个 C.三个 D.三个

20.世界上第一台PLC生产于( )

A.1968年德国 B.1967年日本 C.1969年美国 D.1970年法国

21.袋式除尘器过滤风速的大小,取决于( )。

A. 除尘器的结构 B. 含尘气体的性状

C.织物的的类别 D.粉尘的性质

22.袋式除尘器按过滤方向分为( )。

A.内滤式 B.外滤式 C.上滤式 D.下滤式

23.填料塔的特点有( )

A.吸收液适当时效果比较可靠

B.对气体变动的适应性强

C.结构简单制作容易

D.适合于处理含尘较高和吸收过程有沉淀生成的废气结构简单制作容易

24. 文丘里洗涤器设备结构简单,设备体积小,处理气量大;气液接触好;净化效 率高;具有同时( )的作用。

A.除尘 B.吸收气体 C.降压 D.降温 25. 烟囱烟道直径是0. 4m, 采样监测时, 测点数可以是() 个。 A.1 B.4 C.6 D.10

26.烟囱排出烟气主要参数有( )。

A.温度 B.压力 C.压差 D.湿度

27.吸附是指( )附着集中于固体表面的作用,一般的吸附剂都能发生这种作 用。

A.液体 B.气体 C.固体 D.超临界物质

28.烟囱是指将烟雾和热气流从火炉、工业炉等燃烧炉中排入大气的装置,具有拔 火拔烟,改善燃烧条件的作用。根据制作材料的不同,可分为()。

A.砖烟囱 B.钢筋混凝土烟囱 C.钢板烟囱 D.铝合金烟囱

29.单位体积吸附剂所吸附的吸附质的量与( )有关。

A.浓度差 B.吸附时间 C.质量传递系数 D.气体流速

30. 目前,国内外开发使用较多的烟气湿法脱硫工艺有()等。

A.石灰石/石灰法 B.钠碱法 C.氨法 D.氧化镁法

### A1-2、填空题(共10空)

1. 实测的锅炉 、 、 氮氧化物、 的排放浓度, 应执行GB5468 或GB/T 16157规定,折算为基准氧含量排放浓度。

2. 大气环境监测与治理技术综合实训平台主要由\_\_\_\_\_\_、\_\_\_\_\_\_\_\_、\_\_\_\_\_\_\_\_、 电气控制系统和 等五部分组成。

3.系统正常启动运行时,通讯正常的风速传感器监测值偏低的原因,最可能 是: \_\_

4.在运行状况不变的情况下,增大旋风除尘器的排气管直径,则其流体阻力 会 インティング のうしゃ のみに かんきょう かいじょう かいしゅう しゅうしょう

### 二、 工程图纸设计

#### 2-1 系统流程图纸设计

在考试U 盘中打开名为"ST01.DWG"的文件,选择合适的图幅,结合大气环境监 测与治理技术综合实训平台,按照污染源→机械除尘→过滤除尘→吸收脱硫→吸附脱 硫→烟囱的工艺流程,连接器件和设备,完成系统流程图。

功能要求:

(1)用线段连接需要用到的器件和设备,完善系统流程图。并把所有连线归到

粗实线图层。

(2) 建新图层, 命名为"虚线", 设置图层内线型样式: 颜色: 黄色; 线型: HIDDEN2: 线宽: 0.13mm。连接流程中不需用到的超越管线, 将其归到虚线图层, 并 将其线型比例设为1.5。

(3) 按照编号, 填写图框右下角的统计表格(包括"名称"与"数量"), 并 设置多行文字格式:样式:标题栏;字体:宋体;文字高度:10。将所填文字皆归于 文字图层。

(4)在给定的U盘内,自主建立一个文件夹,并以"场次+工位号"命名。同时, 将完成的图纸保存在该文件夹内, 命名为: 系统流程图。

#### 2-2 检测点图纸设计

在考试U 盘中打开名为"ST02.DWG"的文件,将图幅内边长为300mm\*400mm的方 框(代表测定位置的管道截面,不计管道壁厚),根据《锅炉烟尘测试方法》 (GB5468-1991)的要求进行分块处理,并标出每个测点到管道壁的距离。(要求测

功能要求:

点数为3个)

(1) 建新图层, 命名为"分块线", 设置图层内线型样式,颜色: 白色; 线型: Continuous;线宽:0.3mm。所有绘制的分块线均置于该图层。

(2)建新图层,命名为"检测点"。将工具栏"格式"中的"点样式"进行编 辑: 点样式:  $\emptyset$ ; 点大小: 5单位, 并将检测点用  $\emptyset$ 表示在该图层。

(3) 建新图层, 命名为"标注", 设置图层内线型样式, 颜色: 绿色; 线型: Continuous;线宽:0.13mm。选择标注样式:ISO-25,标出每个测点到管道壁的距离。

(4) 将完成的图纸保存在"场次+工位号"的文件夹内, 命名为: 检测点绘制。

### 三、电气原理图设计

根据任务书要求,完成电气系统的原理图、定义表的补充和电气线路连接。根据 控制要求在原理图虚线框内补全电气符号。注:一个虚线框内只能绘制一个电气符号 (包括图形符号和文字符号),参考电气图形符号如下:

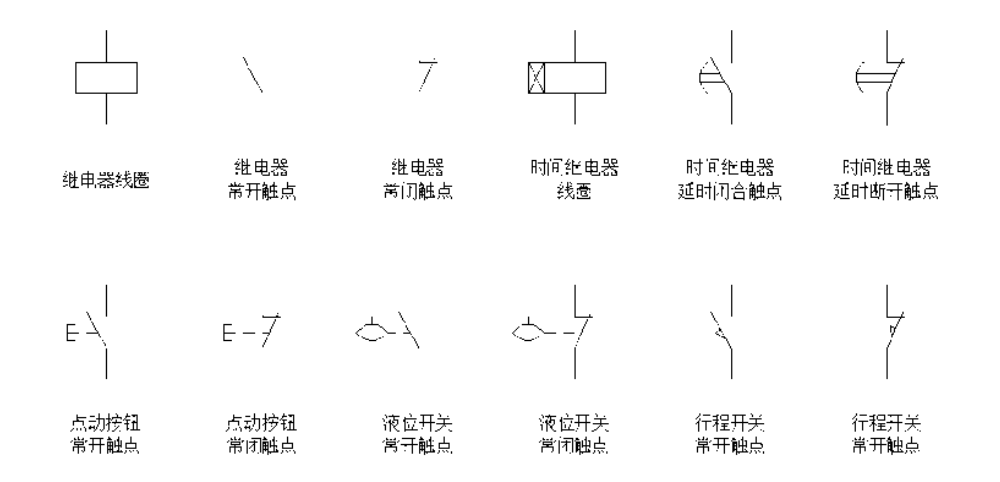

# 3-1控制要求

按下启动按钮SB1后,疏松器KM1启动,延时KT1时间后,发灰器KM2工作。按下停 止按钮SB2,延时KT2时间后,疏松器KM1和发灰器KM2均停止工作。

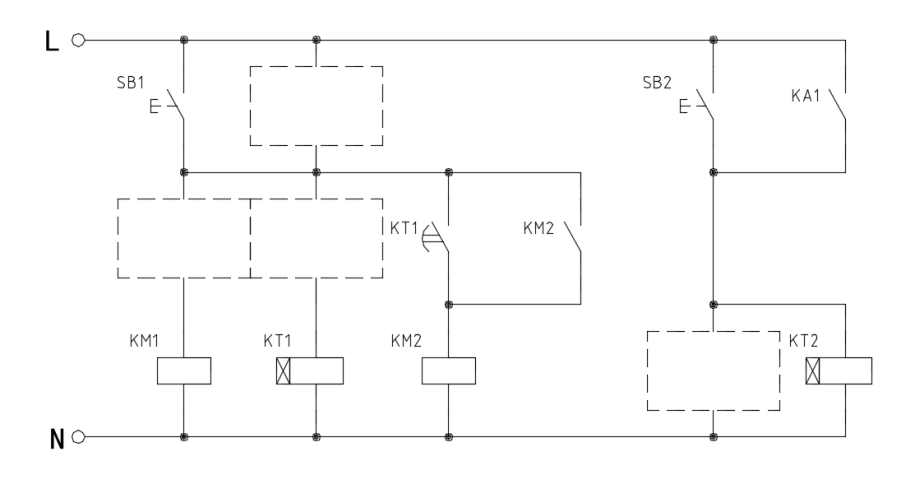

# 3-2控制要求

按下按钮SB1,电磁阀KM1工作,然后按下按钮SB2,喷淋泵KM2工作,如果先按下 按钮SB2,喷淋泵KM2无法工作;按下按钮SB3,喷淋泵KM2停止工作,按下按钮SB4, 电磁阀KM1停止工作(停止无先后顺序)。

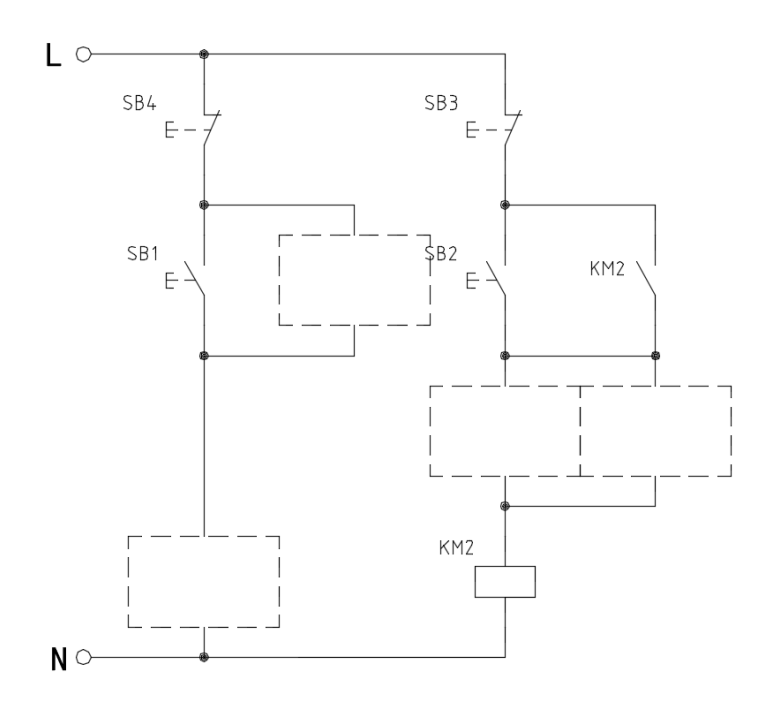

# 四、自动控制程序设计

# 4-1顺序启动控制系统程序设计

根据控制程序表1,用STEP 7-Micro/WIN SMART软件按要求完成 程序编写,并将程序保存在"场次+工位号"的文件夹内,程序命名 为:顺序启停控制系统。

表1 控制程序表

| 、信号<br>输入 |               | 输出信号       |     |    | 中间变量 |
|-----------|---------------|------------|-----|----|------|
| 地址        | 定义            | 地址         | 定义  | 地址 | 一定 、 |
| [0, 0]    | 启动按钮<br>(SB1) | $Q0$ . $0$ | 疏松器 |    |      |
| 10.1      | 停止按钮<br>(SB2) | $Q_0$ .    | 发灰器 |    |      |
|           |               | $Q0$ . 2   | 输送器 |    |      |

控制要求:

(1) 按下启动按钮(SB1),输送器启动。延时5s,疏松器启动。再延时5s,发 灰器启动。

(2)当设备完全启动后,按下停止按钮(SB2),发灰器关闭。延时5s,疏松器 关闭。再延时5s,输送器关闭。

# 4-2风量大小控制系统程序设计

根据控制程序表2,用STEP 7-Micro/WIN SMART软件按要求完成程序编写,并将 程序保存在"场次+工位号"的文件夹内,程序命名为:电动调节阀控制。

#### 表2 控制程序表

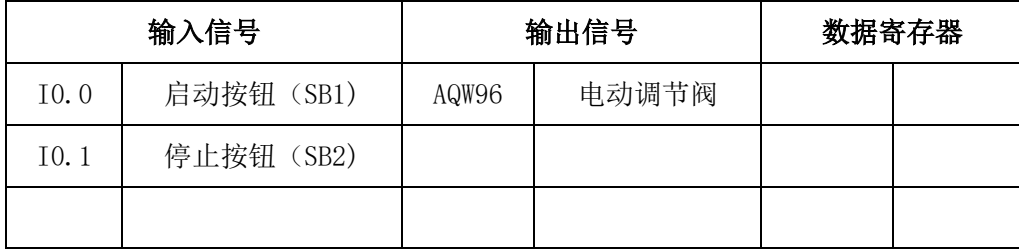

控制要求:

(1) 按启动按钮 (SB1), 电动调节阀全开。

(2)延时5S后,电动调节阀开度变为60%。

(3)按下停止按钮(SB2),电动调节阀关闭。

注: 电动调节阀开度0-100%对应的控制电流为4-20mA, PLC的输出电流4-20mA对 应数字量为5530-27648。

### 五、安全生产与应急处理

根据识别危险源, 识记安全防护器具使用要求: 了解化验室危险品泄漏应急预案, 能及时报告、报警、并实施个人防护等安全生产方面的技能点完成下面任务。

#### A5-1、判断正误(共5题)

1.收集、贮存危险废物,必须按照危险废物特性分类进行。禁止混合收集、贮存、 运输、处置性质不相容而未经安全性处置的危险废物。()

2. 垃圾是放错地方的资源。()

3. 水电是对环境友好的无污染的可再生资源。()

4. 可持续发展的定义是"既满足当代人的需求, 又不对后代人满足其自身需求的 能力构成危害的发展"。()

5.易燃、易爆气体和助燃气体(氧气等)可以混放在一起,并靠近热源和火源。  $($ 

# A5-2、不定项选择题(单选5题,多选10题)

1.有些固体化学试剂(如硫化磷、赤磷、镁粉等)与氧化剂接触或在空气中受热、 受冲击或磨擦能引起急剧燃烧,甚至爆炸。使用这些化学试剂时,要注意什么:

 $($ 

A. 要注意周围环境湿度不要太高

B. 周围温度一般不要超过30℃,最好在20℃以下

C. 不要与强氧化剂接触

D. 以上都是

2. 扬尘是大气中漂浮着(), 的,也叫飘尘。扬尘污染使大气可见度降低, 雾天 增多。

A. 烟尘 B. 固体和液体微粒 C. 水珠 D. 浓雾

3. 可吸入颗粒物是指悬浮物在空气中,空气动力学当量直径≤()的颗粒物。

A. 5μm B. 10μm C. 15μm D. 20μm

4.1962年, 美国女生物学家莱切尔.卡森, 在() 一书中, 第一个勇敢地站 出直言,呼吁人类要保护好自己的生息地。

A. 寂静的春天 B. 只有一个地球

C. 环境医学 D. 我们共有的地球

5. 臭氧层具有的功能()

A. 吸收红外线 B. 吸收紫外线

C. 吸收可见光 D. 吸收超声波

 $6.$  汽车尾气中至少含有150-200种有害物质, 主要有( ) 等。

A. 一氧化碳 B. 碳氢化合物 C. 二氧化硫 D. 碳氧化合物

7. 我国生态破坏主要有()入几个方面。

A. 森林植被破坏 B. 水土流失 C. 土地沙漠化 D.虫害严重

8.实验室内操作大量乙炔气时,应注意( )。

A. 室内不可有明火 B. 室内不可有产生电火花的电器

C. 房间应密闭 D. 室内应有高湿度

9. 清洁能源有 ( )

A. 生物能 B. 太阳能 C. 地热能 D. 核能

10. 环境污染按污染环境因子可分为哪类()。

A. 大气污染 B. 水污染 C. 土壤污染 D. 海洋污染

11. 关于氮气瓶的使用, 下列说法正确的是( )。

A. 氮气瓶的存放应远离火种、热源

B. 发生火灾时,应尽可能将气瓶从火场移至空旷处

C. 气瓶发生泄漏时,应迅速撤离泄漏污染区人员至安全区

D. 处理氮气泄漏时, 由于氮气无毒、不燃, 不需要注意现场通风

12. 石油天然气开采业清洁生产调查,可从()、废物回收利用指标、环境 管理要求等五方面开展。

A. 生产工艺与装备要求 B. 环境监测指标

C. 资源能源利用指标 D. 污染物产生指标

13.我国目前环境监测的对象有( )。

A. 大气 B. 水体 C. 土壤 D. 生物 E. 噪声

14. 大气污染源主要有( )。

A. 生活污染源 B. 工业污染源

- C. 农业污染源 D. 交通污染源
- 15.城市主要环境问题有( )。
- A. 大气污染 B. 水污染 C. 固体废弃物 D. 噪声污染

# 2023年度"楚怡杯"湖南省职业院校技能竞赛 大气环境监测与治理技术赛项

# 烟气监测与系统运维

(选手应在 3小时内完成所有操作任务)

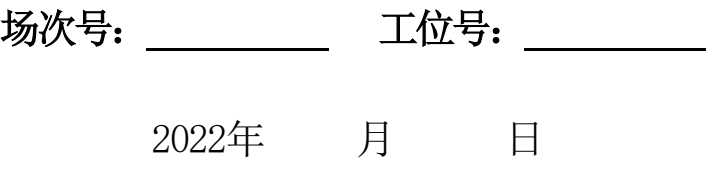

## 1、主要事项

1. 任务完成总分为100分,任务完成总时间为3小时。

2. 参赛队应在3小时内完成任务书规定内容。比赛时间到,比赛结束,选手应立即停止操 作,根据裁判要求离开比赛场地,不得延误。

3.竞赛试题包含文字及附图、附表。如出现缺页、字迹不清等,立即向裁判提出更换。

4.在计算机上完成的各种图形文件、系统生成的运行记录或程序文件必须存储到指定的磁 盘目录及文件夹下。

5. 中途关闭MCGS工程, 将导致所设数据无法保存, 需再次设定。同时, 比赛结束, 亦不可 关闭MCGS工程,如无数据记录,责任自负。

6.选手提交的试卷用工位号标识,不得出现身份信息。

7.工作任务由选手自由分配按时完成。但安装或调试未完成的,不得进行通电运行。

8.比赛中如出现下列情况时另行扣分:

(1)在完成工作任务过程中更换的器件,经裁判检测确认不是人为损坏,由裁判长确定 更换;如果确认器件正常,每更换1次器件扣3分。

(2)比赛现场由于选手误操作,导致设备中的水、有害气体溢出,则每次扣10分。

(3)因违规操作而损坏赛场设备及部件扣分标准:PLC主机、变频器扣10分/台,仪表及 工量具、传感器等扣5分/件,其它设施及系统零部件(除螺丝、螺母、平垫、弹垫外)扣2分/ 个。后果严重的取消竞赛资格。

(4)扰乱赛场秩序,干扰裁判的正常工作扣10分,情节严重者,经执委会批准,由裁判 长宣布,取消参赛资格。

(5)带电操作,提醒一次不扣分,第二次扣5分,最多扣5分。

(6)在完成工作任务过程中,因操作不当导致触电扣10分。

9.任务书中需裁判确认的部分,参赛选手须先举手示意,由裁判签字确认后有效。

10.记录附表中数据用黑色水笔填写,表中数据文字涂改后须经裁判确认。

11.以上所有扣分项均必须经过裁判长确认方可扣分。

# 2、任务指引

# 2.1烟气处理系统部件、管道、传感器安装等连接

### 2.1-1发尘系统安装连接

参赛选手根据附图1以及提供的驱动装置、旋转螺旋轴、轴承、壳体、硅胶垫等相关配件 及工具,完成发尘系统的安装与连接。

1.根据已有密封圈样式,自行剪齐剩余密封圈,厚度统一为5mm,要求无明显缺陷。

2.螺旋机构与壳体内表面之间要保证一定的间隙,即正常运行时无磨擦,无死角。

3. 联轴器固定牢靠, 运行时不能有打滑现象。

4.疏松电机的接线盒应朝向设备正后面,而加料口则位于疏松电机的前面。

5.安装牢固,工艺美观,密封性好,正确使用螺丝、垫片(弹垫、平垫)、硅胶垫(密封 用)、工具等。

6.螺旋输送器主体上所安装的短柄球阀的红色阀柄应朝向设备正后方。

## 2.1-2布袋除尘器系统安装连接

利用提供的布袋、底座、抱箍等相关配件及工具,完成布袋的安装。

功能要求:

1.根据已有密封圈样式,自行剪齐密封圈,厚度为5mm,要求无明显缺陷。

2.滤袋安装数量为1个,位于后排。滤袋安装要笔直牢固,安装后滤袋的高度为750mm± 10mm。

3.安装牢固,工艺美观,密封性好,正确使用螺丝、垫片(弹垫、平垫)、硅胶垫(密封 用)、工具等,把检修门、顶封盖等安装完整。

4. 结束运行后,布袋除尘器中箱体的布袋安装板上无明显粉尘堆积。

# 2.1-3补气泵管道的安装连接

参赛选手根据附图2,完成补气泵管道的安装连接。完成后在表1中签字确认。 功能要求:

1.流量计要求贴面安装,并与平台上流量计支架立档平行。

2.管道横平竖直,简洁美观。

3.生料带缠绕要整齐干净,且接头无泄漏现象。

4.止回阀的指示方向与流体运动方向一致。

5.运行时,管路不能与钢架发生碰撞,产生过大杂音。

6.用Φ16的PU管完成二氧化硫稀释风管路和碱液池氧化风管路的连接。要求正确连接构件 的进出口,气路顺畅,工艺美观。

#### 表1 补气泵管道的安装连接记录表

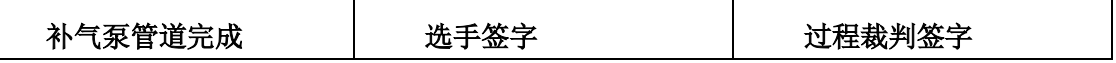

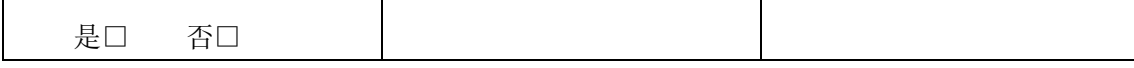

## 2.1-4 除尘系统传感器和相应测压管路的安装连接

参赛选手根据附图3所提供的监测点分布图和安装图,完成传感器和相应管路的安装连接。 并在压力传感器安装点记录表2进行记录。

1.根据附图,将皮托管装于点0901处;采样枪装于点0902处;温湿度1装于点0401处;压 力传感器暂时装于点0302处的球阀上。同时,用正确封盖堵好剩余采样口。

功能要求:各传感器要求安装位置正确、牢固,无漏气现象,工艺美观,接线正确。

表2 压力传感器安装点记录表

| 安装时间 | 安装点位 | 过程裁判签字 |
|------|------|--------|
|      |      |        |

2.根据附图,安装好皮托管。要求皮托管安装正确、牢固、密封性好,皮托管测量头的轴 线与管道中心线重合,且对着流体流动的方向,其偏差不得大于5°。

3.根据附图,差压传感器2测布袋除尘器压降,差压传感器1接皮托管,检测点0901动压。 要求选用合适的硅胶管,正确连接差压传感器的高压与低压接口,气路顺畅,工艺美观。

4.根据附图,安装好采样枪,要求安装正确、牢固、密封性好,采样枪取样头的轴线与管 道中心线重合,且对着流体流动的方向(可通过导向杆判断枪口的朝向,其中导向杆要求与枪 口朝向一致),其偏差不得大于5°。滤筒取放要用镊子,并且不能破裂。

5.安装压力传感器到合适位置,并用Φ9硅胶管完成采样系统连接,要求安装位置正确、 牢固,无漏气现象,工艺美观,接线正确。

### 2.1-5脱硫塔部件安装

利用提供的喷头、填料、密封垫等相关配件及工具,完成湿式脱硫塔的部件安装。 功能要求:

1.安装喷淋泵2#管路所属的螺旋喷头,要求位置准确且竖直向下。

2.选择阶梯环做为填料,并将其全部填装。

3.安装紧固,工艺美观,密封性好,正确使用螺丝、垫片、工具等,把视窗、料口等安装 完整。

# 2.1-6水泵出口管道安装连接

参赛选手根据附图5,完成湿式脱硫系统的水泵出口管道的安装连接。完成后在表3中签字 确认。

功能要求:

1.流量计要求贴面安装,并与平台上流量计支架立档平行。

2.管道横平竖直,简洁美观。

3.生料带缠绕要整齐干净,且接头无渗漏现象。

4.电磁阀的指示方向与流体运动方向一致。

5.涉及的电源线应沿程绑扎,不拖沓。

表3 水泵出水口管道的安装连接记录表

| 补气泵管道完成 | 选手签字 | 过程裁判签字 |
|---------|------|--------|
| 是「      |      |        |

# 2.1-7 脱硫系统传感器和相应测压管路的安装连接

参赛选手根据附图3所提供的监测点分布图,完成传感器和相应管路的安装连接。

1.根据附图4,将皮托管装于点0901处;温湿度1装于点0402处;温湿度2装于点0701处; 风速传感器1装于点0404处;风速传感器2装于点0702处,压力传感器装于点0301处,二氧化硫 传感器1装于点1003处。同时,用正确封盖堵好剩余采样口。

功能要求:要求风速传感器的测量点的开口要正对着气流方向, 其偏差不得大于5°, 各 传感器要求安装位置正确、牢固,无漏气现象,工艺美观,接线正确。

2.安装皮托管。要求皮托管安装正确、牢固、密封性好,皮托管测量头的轴线与管道中心 线重合,且对着流体流动的方向,其偏差不得大于5°。

3.根据附图3,差压传感器1接皮托管,检测点0901的动压;差压传感器2检测点0605的相 对静压;差压传感器3检测点0607的相对静压。要求选用合适的硅胶管,正确连接差压传感器 的高压与低压接口,气路顺畅,工艺美观。

# 2.2烟气处理系统电源线路连接

### 2.2-1动力系统线路

- 1.锅炉电源线的连接
- 2.振动电机电源线的连接

3.动力电缆线航空插头的连接

4.系统总电源线的连接

# 2.2-2传感器系统线路

1.温湿度传感器航空插头线的连接

2.压力传感器航空插头线的连接

3.差压传感器中间线的连接

4.电动调节阀中间线的连接

### 2.2-3通讯系统的连接

1.根据PLC程序(计算机D:\考试程序\ PLC控制程序),完善 PLC端口定义表4。

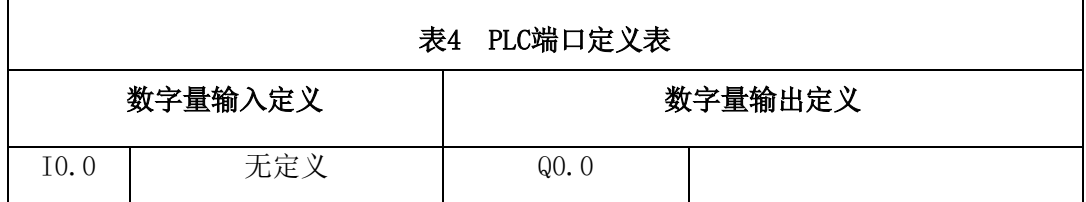

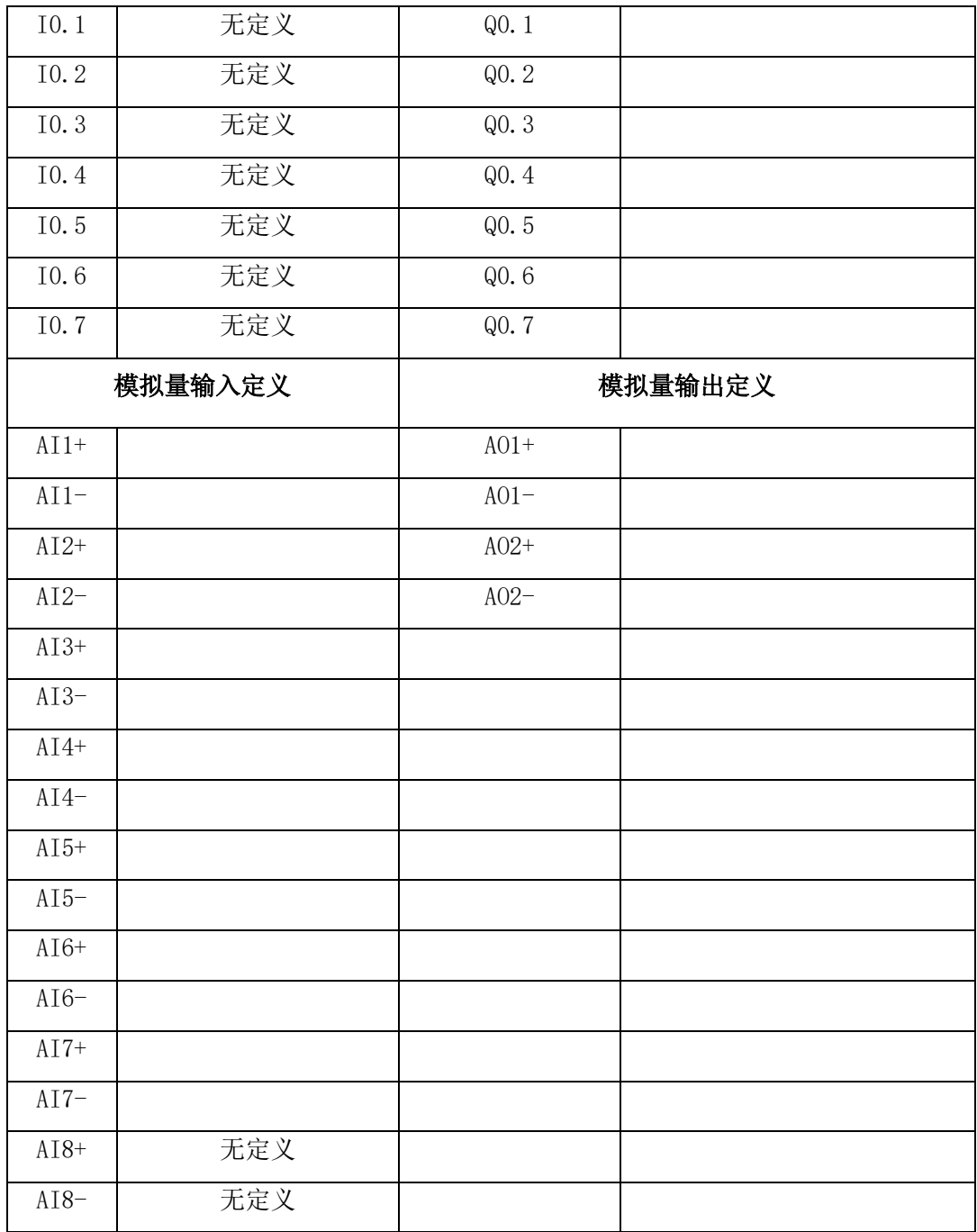

2.电气控制柜的线路连接

根据PLC端口定义表完成电气控制柜的线路连接

要求:导线颜色与插座颜色一致,选取导线长度适中。

3.熔断芯安装

选择型号正确的熔断芯(RT14-20/10A)装于熔断器中。

要求:型号正确,设备可正常工作。

4.仪表线路连接

参照线头上的号码管来完成PH在线监测仪、疏松电机和发尘电机的接线(注意颜色和编 号)。

要求:编号一致,连接牢固,同时电极线应过孔连接。

5.通讯连接

完成电气控制柜与监控中心的通讯连接,并按照MCGS工程(计算机D:\考试程序\MCGS工程) 的设备属性设置上显示的本地IP地址来设置监控中心的IP地址,利用平行网线完成电气控制柜 与监控中心的通讯连接。

6.将pH电极接到在线监测仪上。要求:连接正确,且电极线应过孔连接。 要求:通讯正常,且网线应过孔连接。

# 2.3烟气处理系统调试

### 2.3-1电压检测

打开控制柜电源,进行漏保性能测试和输出电压检测。 功能要求:

1.操作前举手示意裁判,由裁判检查可否通电,并监督其完成操作,签字确认。

2.漏保合闸,并进行一次漏电测试,保证漏保能正常工作。

3.正确使用万用表,进行输出电压检测。

4. 将技能操作过程记入表5。(在方框内打"√")

| 项目   | 漏电测试         | 熔断芯检测      | AC220V检测 | DC24V检测 |
|------|--------------|------------|----------|---------|
| 实测数据 | 正常口;<br>不正常口 | 通口;<br>不通□ |          |         |
| 签字   |              | 选手签字:      |          | 裁判签字:   |

表5 技能操作过程记录表

# 2.3-2系统PLC程序完善

完善赛场提供的PLC程序,完善后的程序保存在U盘"场次+工位号"的文件夹内。

在提供的除尘系统PLC控制程序中,按以下控制要求在主程序网络10中完成程序的编写, 完成后保存并将程序下载到PLC中。

控制要求: (1) M1.4闭合后, 补气泵启动并启动接通延时定时器T40(设定时间5秒); (2)M1.5闭合后,炉灯启动并启动接通延时定时器T41(设定时间5秒)。

注意: 根据程序前后内容,正确选中定时器号T和中间变量M。

备注: 如参赛选手无法完成,举手示意裁判放弃该任务并在放弃操作记录表6中签字, 由 裁判确认后,开始计时,1个程序按照10分钟,以此类推,帮助完成程序下载同样按照10分钟, 以此类推,两项相加最多30分钟。

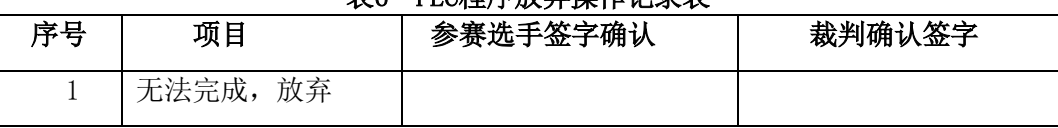

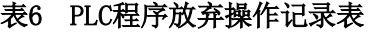

### 2.3-3 系统组态工程完善

宗善赛场提供的组态工程,完善后的工程保存在U盘"场次+工位号"的文件夹内。 要求:进行触摸屏画面的设计、变量定义和动画连接

打开提供的除尘系统工程,触摸屏监控界面中除尘系统工艺流程图疏松器运行状态显示不 正常,现需要查找原因并解决问题,恢复正常。

1.增加设备通道

打开组态工程进入组态界面,完成设备通道增加,并截图保存命名"增加设备通道+工位 号"

2.设备通道参数设置

根据对应程序完成通道类型、数据类型、通道地址的设置。参数设备完成,截图保存命名 "设备通道参数设置+工位号",确定。

完成变量选择,截图保存命名"变量选择+工位号"确认保存关闭窗口。

3.疏松器运行状态填充颜色设置

正确添加颜色和表达式窗口变量, "颜色设置+工位号"和"表达式+工位号"。

4.确认保存关闭

5.相关操作过程截图保存到U盘中。

备注: 如参赛选手无法完成,举手示意裁判放弃该任务并在放弃操作记录表7中签字,由 裁判确认后,由裁判长提供完整工程。

表7 组态工程放弃操作记录表

| 序号 | 项目       | 参赛选手签字确认 | 裁判确认签字 |
|----|----------|----------|--------|
|    | 无法完成, 放弃 |          |        |

### 2.3-4仪表参数设置

1.完善调速器参数表,并完成相应参数设置。

| 序号 | 参数码    | 参数功能   | 修改值            | 备注 |                         |  |  |
|----|--------|--------|----------------|----|-------------------------|--|--|
|    |        |        | 疏送器调速<br>发尘器调速 |    |                         |  |  |
|    | $F=01$ | 显示内容   |                |    |                         |  |  |
| 2  | $F=02$ | 倍率设定   |                |    | 显示实际转速                  |  |  |
| 3  | $F-03$ | 运行控制方式 |                |    | 外接开关控制,<br>面<br>板STOP有效 |  |  |

表8 调速器参数设置表

2.对照系统调试界面上的监控数据,将下列传感器中检测数据不在-0.5~0.8之间的进行 清零处理(在通电状态并处于零压力受压状态,同时按住S键和Z键5s以上,然后同时释放)。 在系统调试界面截屏,并保存在U盘"场次+工位号"的文件夹内,命名为"原始数据"。举手 示意裁判在表9内确认签字。

|       | .       |     |
|-------|---------|-----|
| 序号    | 传感器名称   | 零点值 |
|       | 1#差压传感器 |     |
| ↩     | 2#差压传感器 |     |
| 选手确认: | 裁判确认:   |     |

表9 传感器调零确认表

3.完善变频器参数表10,并完成变频器的参数设置。

|          | 1X IV<br>人次Ⅲ彡双八  |           |     |    |  |  |  |  |
|----------|------------------|-----------|-----|----|--|--|--|--|
| 序号       | 参数               | 参数名称      | 设置值 | 备注 |  |  |  |  |
|          | P1               | 上限频率(Hz)  |     |    |  |  |  |  |
| $\Omega$ | P <sub>8</sub>   | 减速时间      | 40  |    |  |  |  |  |
| 3        | P <sub>9</sub>   | 电机的额定电流   |     |    |  |  |  |  |
| 4        | P <sub>124</sub> | 有无CR/LF选择 | O   |    |  |  |  |  |
| 5        | P594             | 协议选择      |     |    |  |  |  |  |

主10 水蜗盟会数主

# 2.3-5手动调试

1.按照污染源→机械除尘→过滤除尘→风机→烟囱的流程,正确地开关阀门。

2.打开MCGS工程(计算机D:\考试程序\MCGS工程),下载并进入运行环境。

3.旋风除尘器入口风速的最佳范围是16~22m/s,为使其在自动条件下能高效工作,将其 入口风速为17.5m/s时的流量,填入弹出的烟气流量控制界面。(旋风除尘器的入口尺寸是:  $27 \text{mm} \times 57 \text{mm}$ 

4.按照监测点分布,在传感器位置选择界面选择正确的安装位置(注意:没有使用的传感 器不用选位置)。截屏,并保存在U盘"场次+工位号"的文件夹内,命名为"传感器位置选 择"。

5.按照正确流程,在除尘系统界面点击相应阀门图标,完成阀门切换。截屏,并保存在U 盘"场次+工位号"的文件夹内,命名为"阀门切换"。

6. 在系统调试界面完成设备的单机调试:设置电动调节阀的开度为58%,并检查器件(没 有使用的器件不用调试,例如水泵)的运行状况(注意风机转向)。截屏,并保存在U盘"场 次+工位号"的文件夹内,命名为"调节阀开度"。

7.调节稀释风量为3.2m3/h;调节氧化风量为0m3/h;调节前请裁判评判,并在表11中进行 记录。

| 序号 | 任务内容          | 数据计算与记录   |
|----|---------------|-----------|
|    | 设置烟气流量 (m3/h) |           |
|    | 手动调试          | 进行口, 未进行口 |
| റ  | 调节稀释风量(m3/h)  |           |
|    | 调节氧化风量(m3/h)  |           |

表11 操作记录表

# 2.4设备整体运行

# 2.4-1设备日常维护

通过系统调试,发现除尘及脱硫系统的运行不正常,通过所掌握的技能知识,找出五处隐 藏故障点,排除故障,完成调试,并填写系统维护日常记录单和放弃表12。

备注:如参赛选手无法完成,可举手示意裁判放弃该任务并在表 12 中签字,由裁判确认 后,由裁判长指定技术人员排故。其中放弃一个故障计时 10 分钟, 两个计时 20 分钟, 三个 及以上计时 30分钟。

| 序号             | 日期    |      | 维修<br>人员 |      | 放弃记录 | 是口 | 否口 |    |
|----------------|-------|------|----------|------|------|----|----|----|
|                | 故障点位置 | 故障现象 |          | 解决方案 | 开始   | 结束 | 选手 | 裁判 |
|                |       |      |          |      | 时间   | 时间 | 签字 | 签字 |
| 1              |       |      |          |      |      |    |    |    |
| $\overline{2}$ |       |      |          |      |      |    |    |    |
| 3              |       |      |          |      |      |    |    |    |
| $\overline{4}$ |       |      |          |      |      |    |    |    |
| $\mathbf 5$    |       |      |          |      |      |    |    |    |

表12 系统维护日常记录单及放弃记录表

# 2.4-2脱硫碱液的配制

按要求配制湿式脱硫工艺所需的吸收液,并记录数据。

1.观察在线物位计的数值,并在表13中记录。(在线物位计的数值精确到小数点后两位)。

2.开启搅拌机,在碱液箱内配制0.03%的NaOH溶液。

3.用在线pH测定仪测定水质中pH值,并记录在相应的表13中。(pH值精确到小数点后一位)。

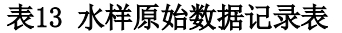

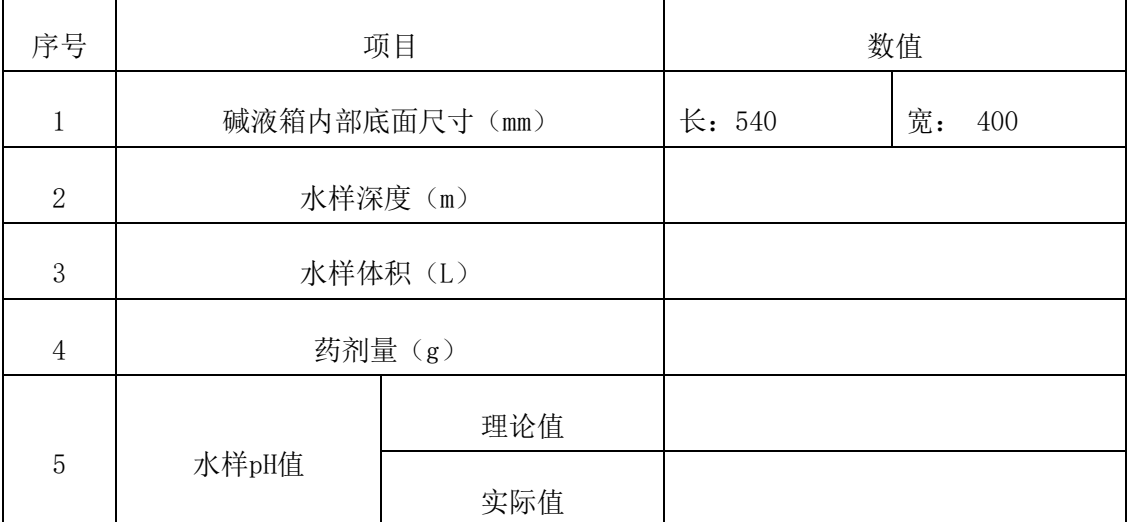

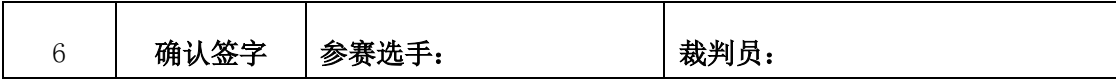

# 2.4-3模拟污染源的设制

往粉尘罐中加入三漏斗的滑石粉,并依照监控中心上除尘系统界面里显示的电机转速,来 调节各个调速器,使两者达到一致。并填写模拟污染源设制记录表14。

| 衣14 快似行米你仅刑に来衣 |                   |         |  |  |  |  |  |
|----------------|-------------------|---------|--|--|--|--|--|
| 序号             | 任务内容              | 实调数据记录  |  |  |  |  |  |
|                | 粉尘罐加料次数 (次)       |         |  |  |  |  |  |
| 2              | 设置疏松器运行数值 (r/min) |         |  |  |  |  |  |
| 3              | 设置发尘器运行数值 (r/min) |         |  |  |  |  |  |
| 4              | 设置输送器运行数值 (r/min) |         |  |  |  |  |  |
|                | 选手签字:             | 过程裁判签字: |  |  |  |  |  |

主: 横地区总体改变压制门具主

## 2.4-4 整机运行

裁判确认时间后,通过监控中心的系统调试界面开启自动运行模式,完成整套系统的自动 控制运行。同时,自动运行结束,也需由裁判在表15中确认任务完成。

表15 自动运行起止时间确认表

| 开始时间 | 选手签字 | 裁判签字 |  |
|------|------|------|--|
| 结束时间 | 选手签字 | 裁判签字 |  |

# 2.5烟气处理系统污染因子监测

根据任务书要求,对各烟气处理设备系统运行过程中污染因子进行监测并记录。注意:必 须等自动运行时间超过5min,系统趋于稳定后,才能对风管内状况进行检测。

# 2.5-1压力数据据监测

在系统调试界面读取点0603的相对静压数值和布袋除尘器的压降数值,截屏,保存在U盘 "场次+工位号"的文件夹内,命名为"压力监测",并记录在表16中。

表16 压力监测数据记录表

|  | 序号       | 项目名称 | 记录时间 | 数值  |     |  |
|--|----------|------|------|-----|-----|--|
|  |          |      |      | 读取值 | 实际值 |  |
|  |          | 测点静压 |      |     |     |  |
|  | $\Omega$ | 设备压降 |      |     |     |  |

# 2.5-2管道中粉尘浓度监测及数据计算

1.粉尘采样器的操作使用

(1)用镊子选取滤筒,用记号笔写上工位号,并将其置于恒温箱中烘10分钟,取出称量

后待用。

(2)将滤筒无损地置于采样枪中,连接系统,并保证采样枪的密封性。

(3)开启粉尘采样器,按照计算结果调节采样流量,并设置采样时间为20min。

(4)无损地取出滤筒后,再次进行烘干称量,烘干时间为10min。

以上数据确定后请示裁判并填入表17中。

| 项目             | 采样前<br>滤筒重<br>量<br>(g) | 镊子<br>取放<br>滤筒 | 采样前<br>滤筒烘<br>干起止<br>时间 | 采样时间设置<br>(20min) | 采样后滤<br>筒烘干起<br>止时间 | 采样后<br>滤筒重<br>量<br>(g) | 采样流量的<br>标况流量<br>(L/min) | 烟尘浓度<br>$(mg/m^3)$ | 滤筒是否<br>破坏 |
|----------------|------------------------|----------------|-------------------------|-------------------|---------------------|------------------------|--------------------------|--------------------|------------|
| 数据             |                        | 放口             | 起:                      | 是口                | 起:                  |                        |                          |                    | 是口         |
| 记录             |                        | 取口             | 止:                      | 否口                | 止:                  |                        |                          |                    | 否口         |
| 选手签字:<br>裁判签字: |                        |                |                         |                   |                     |                        |                          |                    |            |

表17 粉尘采样果损作过程记录表

2.记录并计算相关参数,确定采样流量

(1)在指定地点,从空盒气压表上读取大气压Ba

(2)利用温湿度1测定采样点温度ts。系统调试界面截屏,并保存在U盘"场次+工位号" 的文件夹内,命名为"采样点温度"。

(3) 利用压力传感器, 检测采样点的相对静压Ps。系统调试界面截屏, 并保存在U盘"场 次+工位号"的文件夹内,命名为"相对静压"。

(4)利用差压传感器2,检测皮托管静压侧与全压侧的压差,来得到采样点的动压Pdi, 并根据公式计算采样点风速Vsi(注:毕托管修正系数Kp取1)。系统调试界面截屏,并保存在 U盘"场次+工位号"的文件夹内,命名为"采样点动压"。

(5)关闭测点0302的阀门,将压力传感器移装到粉尘采样组件的短柄球阀上,并打开短 柄球阀。分别由压力传感器测得的流量计前压力Pr和双金属温度计测得的流量计前温度tr,利 用公式计算采样流量  $\mathcal{Q}'$ 。系统调试界面截屏,并保存在U盘"场次+工位号"的文件夹内,命 名为"表前压力"。

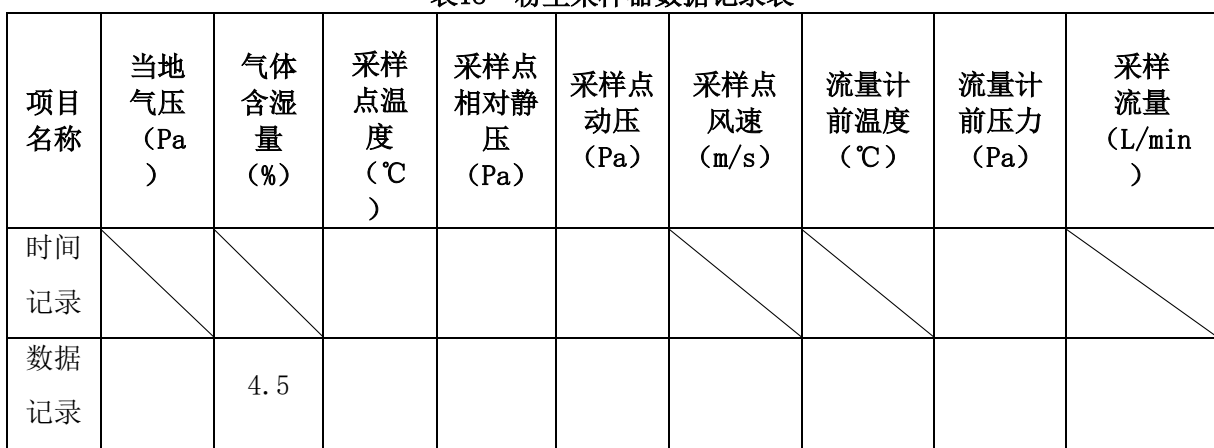

以上数据填入表18中。

表18 粉尘采样器数据记录表

# 2.5-3排放监测与数据计算

系统自动运行30分钟后,打开数据存盘界面,截屏保留数据。同时根据截屏数据进行记录、 转化及计算,并填好日平均月报表19。备注:系统自动运行5分钟后的数据方为有效数据(有 效样本数即有效数据个数),同时基准氧含量为9%。(数据存盘界面截屏,并保存在U盘"场 次+工位号"的文件夹内,命名为"排放监测数据")

| 排放源工位号:      |                               | 监测日期:<br>锅炉类型: |  |     |       |       |
|--------------|-------------------------------|----------------|--|-----|-------|-------|
| 项目           |                               | 最小值<br>最大值     |  | 平均值 | 有效样本数 | 日排放总量 |
|              |                               |                |  | (个) | (g/d) |       |
|              | 排放浓度                          |                |  |     |       |       |
|              | $(\mu g/m^3)$                 |                |  |     |       |       |
| 颗粒物          | 折算浓度                          |                |  |     |       |       |
|              | $\left(\frac{mg}{m^3}\right)$ |                |  |     |       |       |
|              | 时排放量(g/h)                     |                |  |     |       |       |
| 工况流量 (m3湿/h) |                               |                |  |     |       |       |
| 标干流量(Nm3干/h) |                               |                |  |     |       |       |

表19 排放监测日平均报表

### 附图1:螺旋输送器装配图

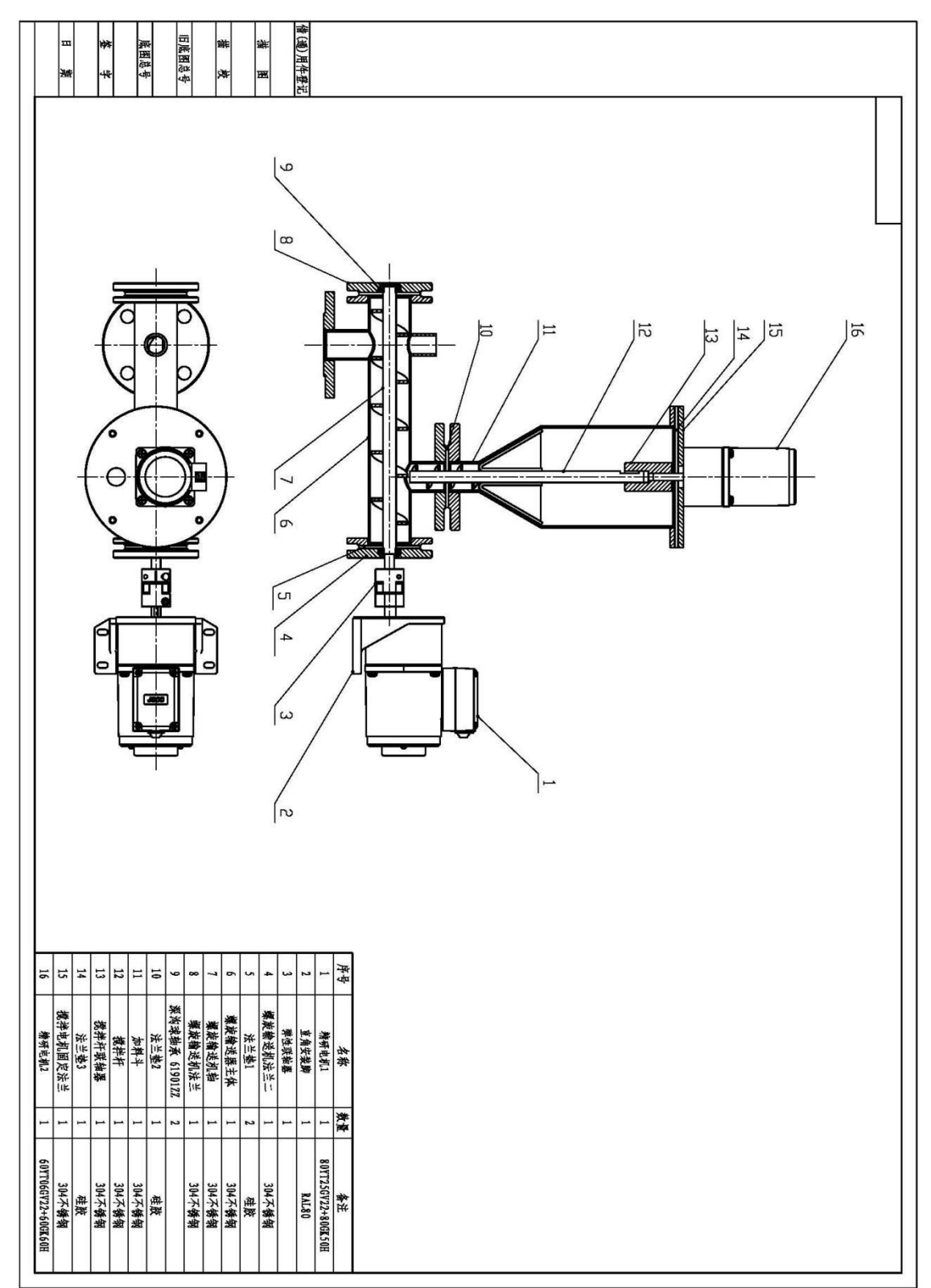

附图2:补气泵管道安装示意图

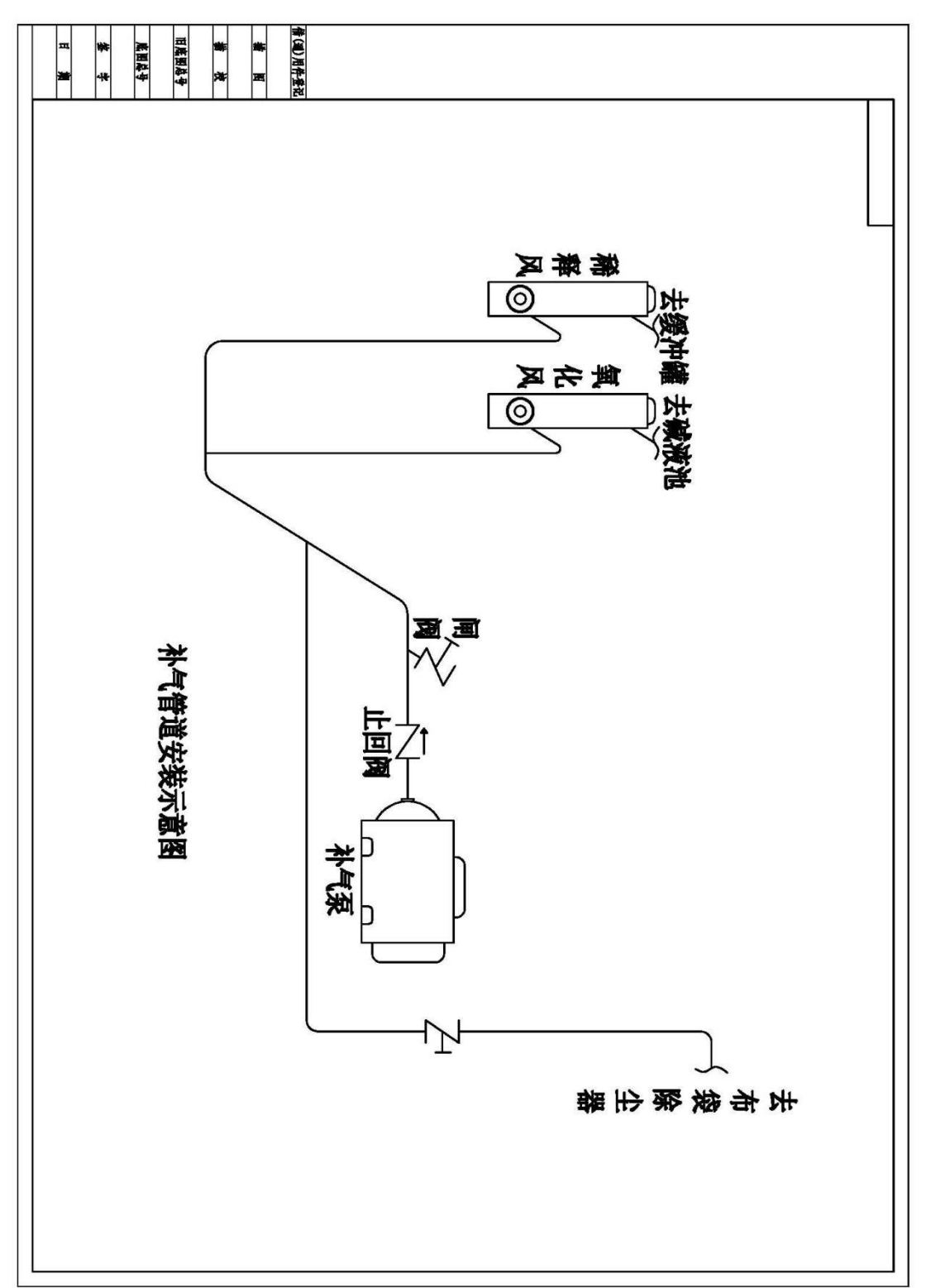

## 附图3:系统监测点分布图

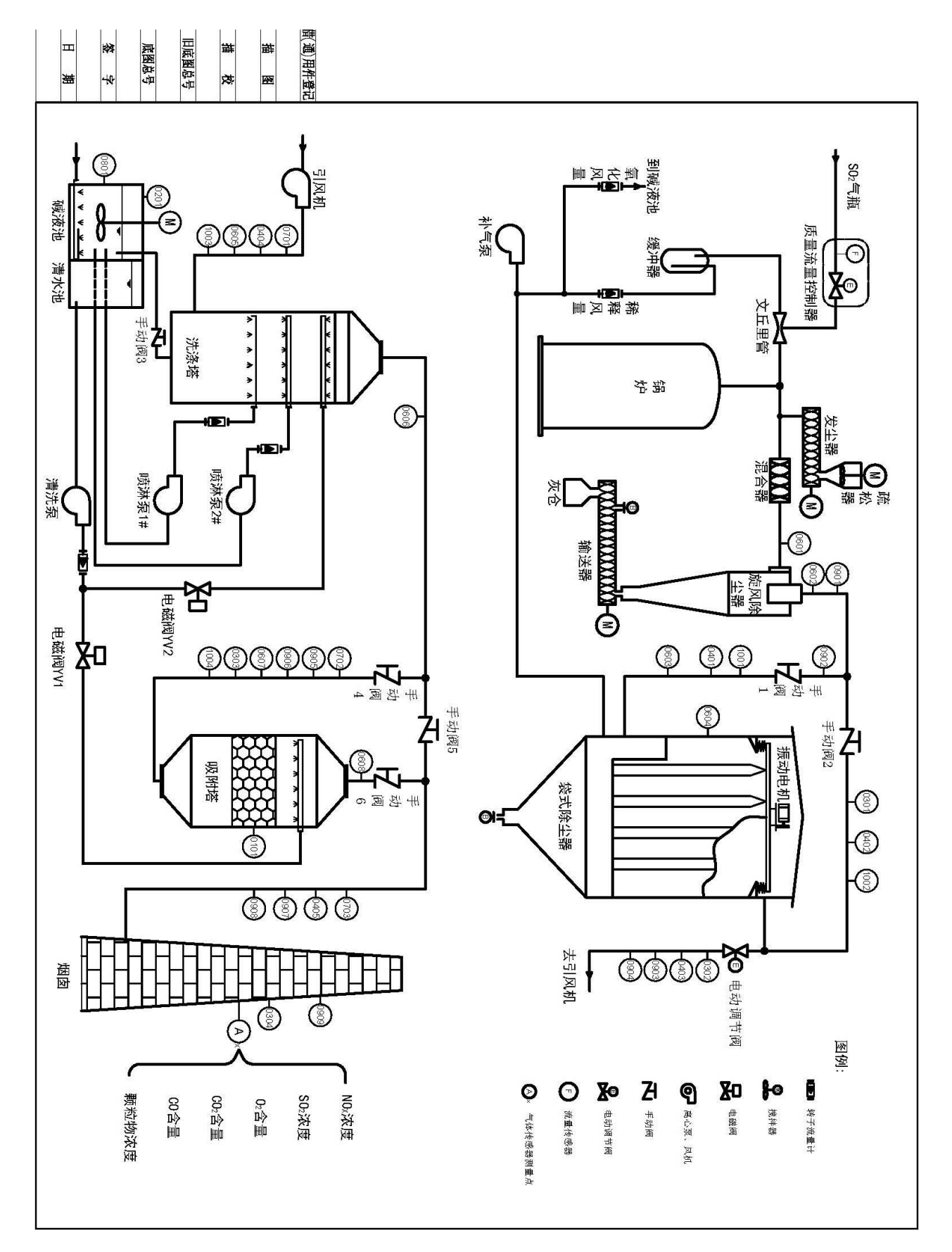

# 附图4:脱硫塔结构图

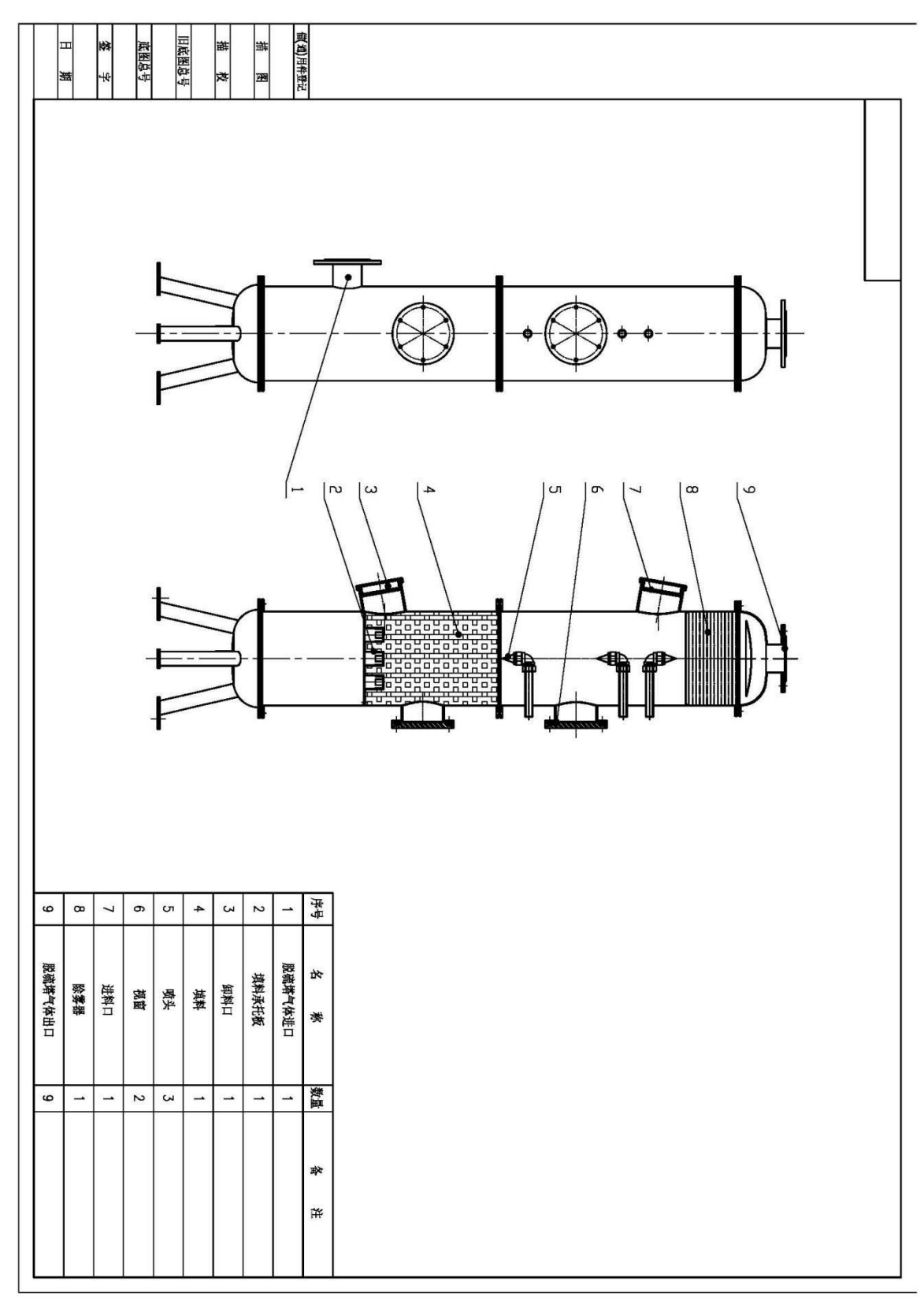

附图5:水泵出口管道安装示意图

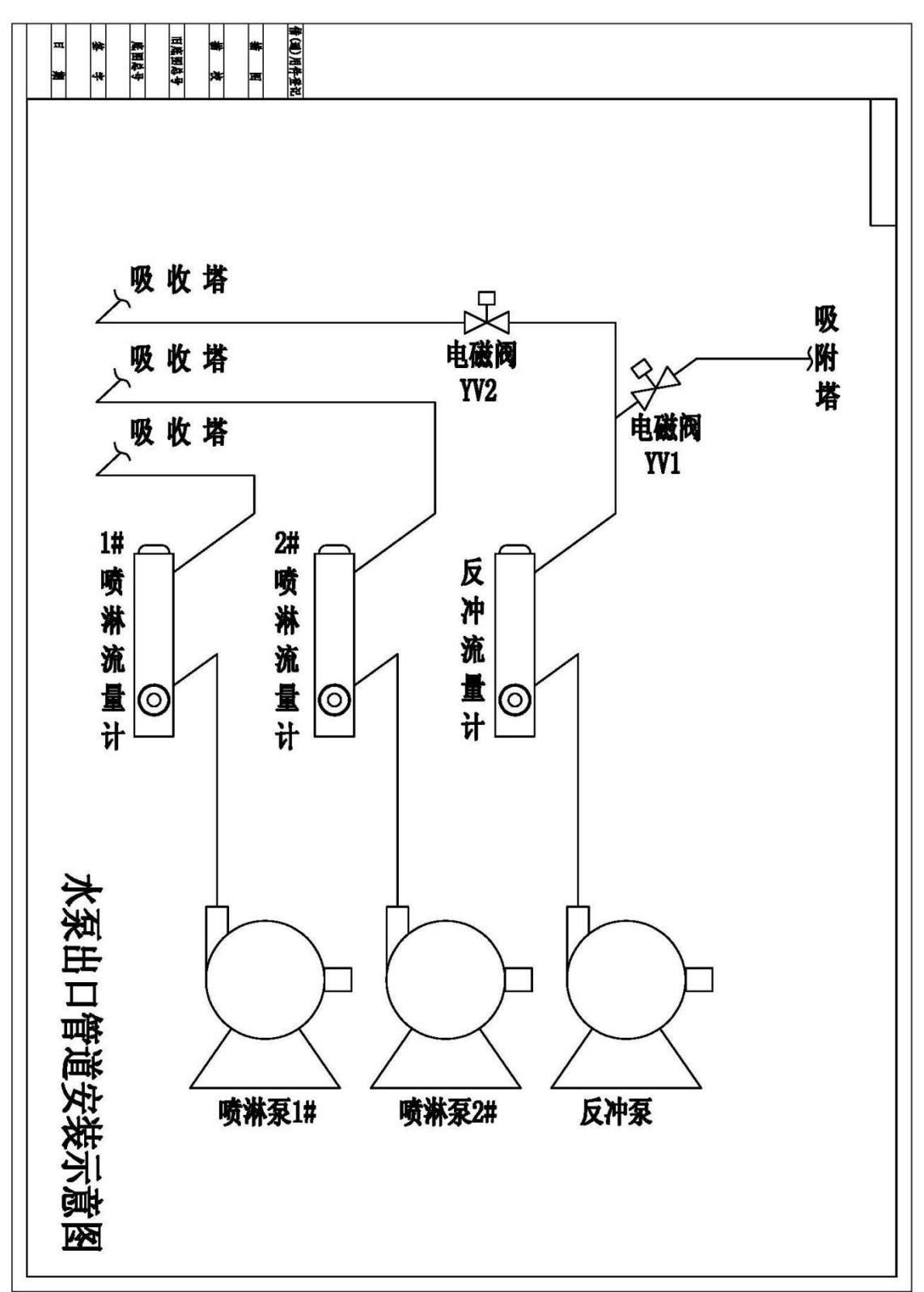